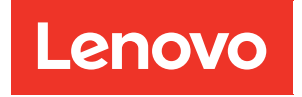

# รายการอ้างอิงข้อความและรหัสของ

# ThinkSystem SR655

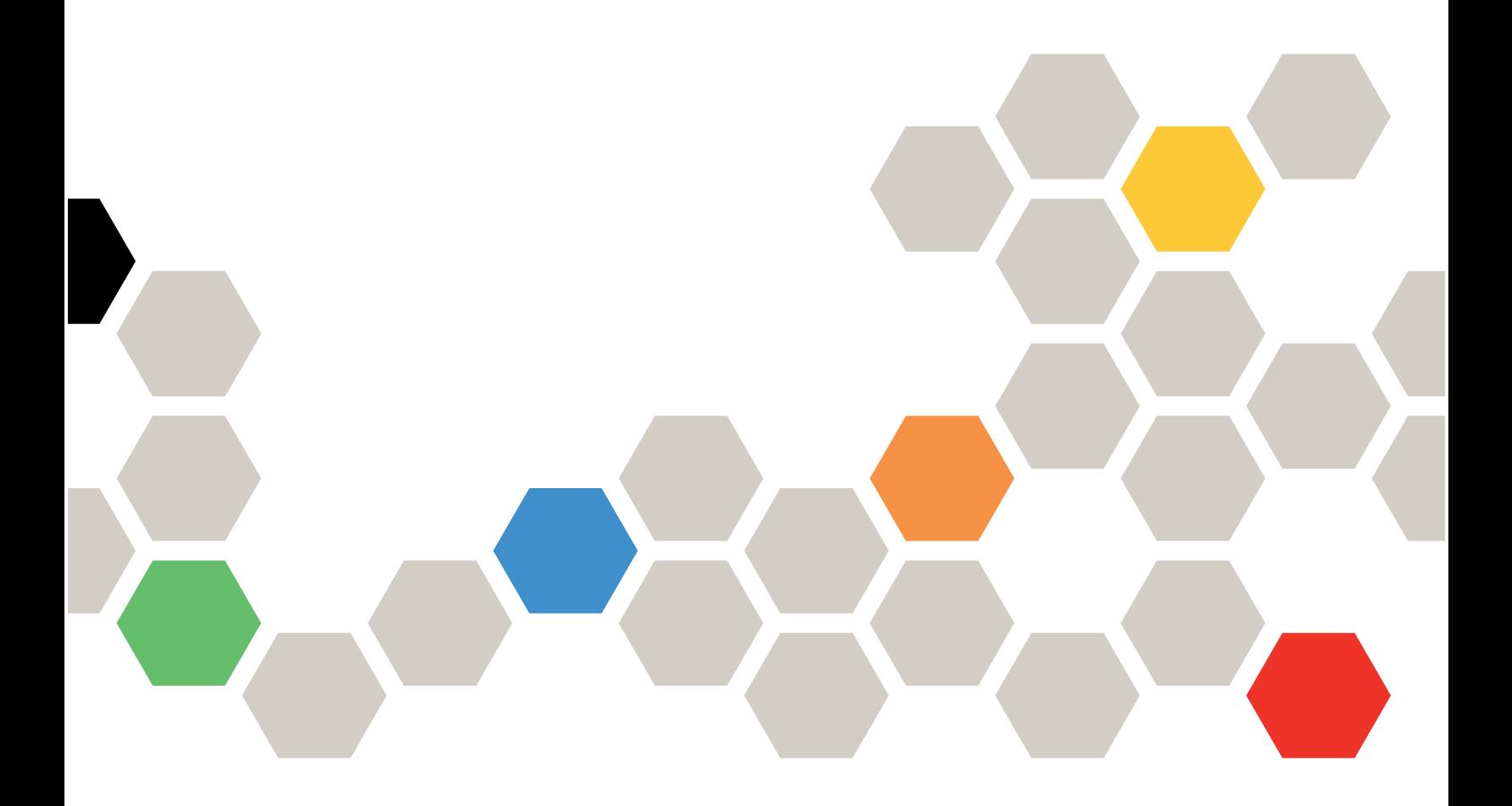

**ประเภทเครื่อง:** 7Y00 และ 7Z01

#### หมายเหตุ

้ก่อนการใช้ข้อมูลนี้และผลิตภัณฑ์ที่สนับสนุน โปรดอ่านและทำความเข้าใจข้อมูลและคำแนะนำด้านความปลอดภัยที่มีอยู่ <u>ดี่.</u>

https://pubs.lenovo.com/safety\_documentation/

นอกจากนั้น ควรตรวจสอบให้แน่ใจว่าคุณรับทราบข้อกำหนดและเงื่อนไขการรับประกันของ Lenovo สำหรับเซิร์ฟเวอร์ ของคุณ ซึ่งสามารถคูรายละเอียดได้ที่:

http://datacentersupport.lenovo.com/warrantylookup

#### ฉบับตีพิมพ์ครั้งที่สิบสาม (กันยายน 2023)

© Copyright Lenovo 2019, 2023.

ประกาศเกี่ยวกับสิทธิ์แบบจำกัดและได้รับการกำหนด: หากมีการนำเสนอข้อมูลหรือซอฟต์แวร์ตามสัญญา General Services ้<br>Administration (GSA) การใช้ การผลิตซ้ำ หรือการเปิดเผยจะเป็นไปตามข้อจำกัดที่กำหนดไว้ในสัญญาหมายเลข GS-35F-05925

# <span id="page-2-0"></span>**สารบัญ**

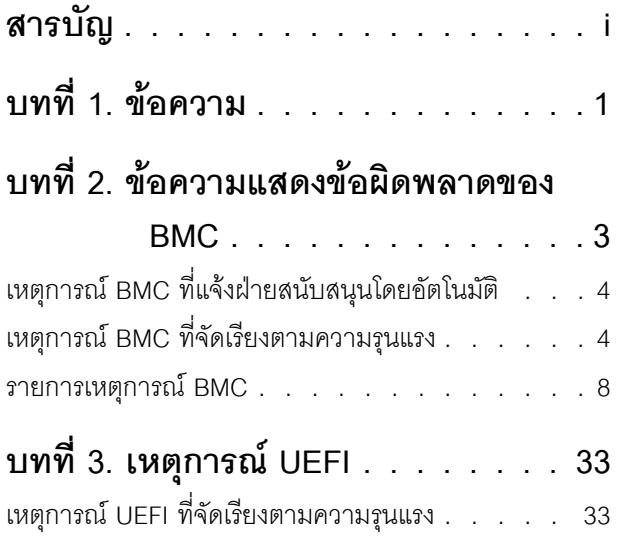

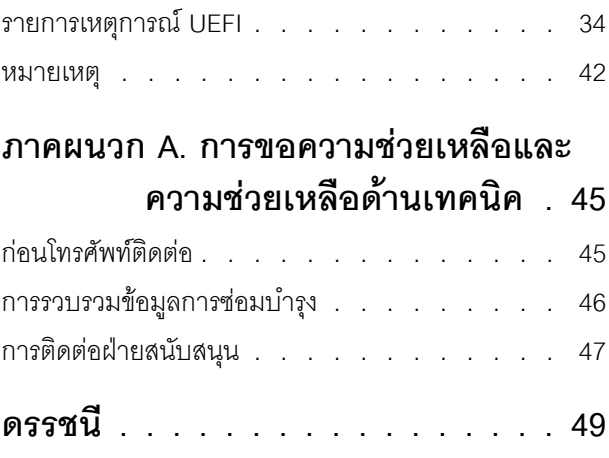

# <span id="page-4-0"></span>ิบทที่ 1. ข้อความ

ในการเริ่มต้นการแก้ไขปัญหาที่พบในเซิร์ฟเวอร์ของคุณ ทางที่ดีที่สุดคือการเริ่มต้นด้วยบันทึกเหตุการณ์ของแอปพลิเคชัน ที่ที่จัดการเซิร์ฟเวอร์:

บันทึกเหตุการณ์จะประกอบด้วยเหตุการณ์ที่เกี่ยวข้องกับฮาร์ดแวร์ของเซิร์ฟเวอร์ที่บันทึกโดย Lenovo ThinkSystem System Manager หรือโดย UEFI.In นอกจากนี้ เหตุการณ์ยังสร้างขึ้นได้เมื่อคุณทำการทดสอบวินิจฉัยฮาร์ดไดรฟ์หรือ ่ หน่วยความจำผ่าน Lenovo XClarity Provisioning Manager (แม้ว่าเหตุการณ์เหล่านี้จะไม่เก็บไว้ในเหตุการณ์ดังกล่าว (แม้ว่าเหตุการณ์เหล่านี้ จะไม่เก็บไว้ในบันทึกเหตุการณ์)

ใช้ส่วนนี้ในการดเหตุการณ์ที่สามารถสร้างโดย Lenovo ThinkSystem System Manager หรือ UEFI สำหรับแต่ละ เหตุการณ์ จะมีการดำเนินการของผู้ใช้เพื่อช่วยให้คุณเข้าใจว่าจะต้องทำอะไรในการแก้ไขปัญหา

**ข้อสำคัญ**: Lenovo XClarity Provisioning Manager (LXPM) เวอร์ชันที่รองรับแตกต่างกันไปตามผลิตภัณฑ์ ทก เวอร์ชันของ Lenovo XClarity Provisioning Manager ถูกเรียกว่า Lenovo XClarity Provisioning Manager และ LXPM ในเอกสารนี้ เว้นแต่จะระบุเป็นอย่างอื่น หากต้องการดู LXPM เวอร์ชันที่เซิร์ฟเวอร์ของคุณรองรับ ให้ไปที่ https:// pubs.lenovo.com/lxpm-overview/

# <span id="page-6-0"></span>บทที่ 2. ข้อความแสดงข้อผิดพลาดของ BMC

เมื่อ BMC ตรวจพบเหตุการณ์เกี่ยวกับฮาร์ดแวร์บนเซิร์ฟเวอร์ BMC จะเขียนบันทึกดังกล่าวไว้ในบันทึกเหตุการณ์ของ ระบบบนเซิร์ฟเวคร์

<span id="page-6-1"></span>สำหรับข้อมูลเกี่ยวกับการดูบันทึกเหตุการณ์ ให้ดูที่ *ThinkSystem SR655คู่มือการบำรุงรักษา ลำ*หรับข้อมูลเพิ่มเติมเกี่ยว กับบันทึกเหตุการณ์ของ BMC โปรดดู https://thinksystem.lenovofiles.com/help/topic/7Y00/bmc\_user\_guide.pdf

้สำหรับรหัสของเหตุการณ์แต่ละรหัส จะแสดงฟิลด์ข้อมูลดังต่อไปนี้:

#### ตัวระบุเหตุการณ์

ID ที่ระบเหตการณ์โดยไม่ซ้ำกัน

#### คำคลิบาย

ให้ข้อมูลเพิ่มเติมที่จะอธิบายว่าทำไมเหตุการณ์จึงเกิดขึ้น

#### ระดับความรุนแรง

การระบุถึงระดับของข้อกังวลต่อสถานะ ระดับความรุนแรงจะแสดงดังต่อไปนี้

- **ข้อมูล** เหตุการณ์ที่ได้รับการบันทึกเพื่อจุดประสงค์ในการตรวจสอบ โดยปกติจะเป็นการดำเนินการของผู้ใช้หรือ การเปลี่ยนแปลงของสถานะที่เป็นลักษณะการทำงานปกติ
- คำเตือน เหตุการณ์ไม่มีความรุนแรงเท่ากับข้อผิดพลาด แต่หากเป็นไปได้ ควรมีการแก้ไขสภาวะก่อนจะกลาย ้เป็นข้อผิดพลาด นอกจากนี้ยังอาจเป็นสภาวะที่ต้องมีการตรวจสอบหรือการบำรุงรักษาเพิ่มเติม
- **ข้อผิดพลาด** เหตุการณ์ที่เป็นความล้มเหลวหรือสภาวะร้ายแรงที่ทำให้บริการหรือการทำงานที่คาดหวังบกพร่อง  $\bullet$

#### ซ่อมบำรุงได้

ระบุว่าผู้ใช้จำเป็นต้องดำเนินการเพื่อแก้ไขปัญหาหรือไม่

#### บริการติดต่ออัตโนมัติ

คุณสามารถกำหนดค่า Lenovo XClarity Administrator ให้แจ้งฝ่ายสนับสนุนโดยอัตโนมัติ (หรือที่เรียกว่า Call Home) หากพบข้อผิดพลาดบางประเภท หากคุณได้กำหนดค่าฟังก์ชันนี้และฟิลด์นี้ถูกตั้งค่าเป็น ใช่ บริการสนับสนุน ของ Lenovo จะได้รับแจ้งโดยอัตโนมัติหากมีการสร้างเหตุการณ์ขึ้น ขณะที่คุณรอ บริการสนับสนุนของ Lenovo ์ติดต่อมา คุณสามารถดำเนินการเกี่ยวกับเหตุการณ์ตามที่แนะนำได้

**หมายเหตุ**: เอกสารนี้มีข้อมูลอ้างอิงถึงเว็บไซต์ IBM, ผลิตภัณฑ์ และข้อมูลเกี่ยวกับการขอรับการบริการ IBM คือผู้ ให้บริการที่แต่งตั้งของ Lenovo สำหรับผลิตภัณฑ์เซิร์ฟเวอร์ของ Lenovo

้ สำหรับข้อมูลเพิ่มเติมเกี่ยวกับการเปิดใช้งาน Call Home จาก Lenovo XClarity Administrator ให้ดูที่ http:// sysmgt.lenovofiles.com/help/topic/com.lenovo.lxca.doc/admin\_setupcallhome.html

#### การตอบสนองจากผู้ใช้

ระบุการดำเนินการที่คุณควรทำเพื่อแก้ไขปัญหาเหตุการณ์ ดำเนินขั้นตอนต่างๆ ตามที่ระบุไว้ในส่วนนี้ตามลำดับที่ ้แสดงจนกว่าปัญหาจะได้รับการแก้ไข หากคุณยังไม่สามารถแก้ไขปัญหาได้หลังจากทำตามขั้นตอนทั้งหมดแล้ว โปรดติดต่อ บริการสนับสนุนของ Lenovo

# <span id="page-7-0"></span>เหตุการณ์ BMC ที่แจ้งฝ่ายสนับสนุนโดยอัตโนมัติ

คุณสามารถกำหนดค่า XClarity Administrator ให้แจ้งฝ่ายสนับสนุนโดยอัตโนมัติ (หรือที่เรียกว่า *Call Home*) หากพบ ข้อผิดพลาดบางประเภท หากคุณกำหนดค่าฟังก์ชันนี้แล้ว ให้คูตารางแสดงรายการเหตุการณ์ที่แจ้งฝ่ายสนับสนุนอัตโนมัติ

| ID เหตุการณ์ | สตริงข้อความ                                                            |
|--------------|-------------------------------------------------------------------------|
| A01011009    | ประกาศการขึ้นสูงของอุณหภูมิที่ระบุสูงกว่าระดับร้ายแรงแล้ว               |
| A0101200B    | ประกาศการขึ้นสูงของอุณหภูมิที่ระบุสูงกว่าระดับไม่สามารถกู้คืนได้แล้ว    |
| A02010800    | ประกาศการลดต่ำของแรงดันไฟฟ้าที่ระบุต่ำกว่าระดับไม่ร้ายแรงแล้ว           |
| A02010807    | ู ประกาศการขึ้นสูงของแรงดันไฟฟ้าที่ระบุสูงกว่าระดับไม่ร้ายแรงแล้ว       |
| A02011009    | ประกาศการขึ้นสูงของแรงดันไฟฟ้าที่ระบุสูงกว่าระดับร้ายแรงแล้ว            |
| A02012004    | ประกาศการลดต่ำของแรงดันไฟฟ้าที่ระบุต่ำกว่าระดับไม่สามารถกู้คืนได้แล้ว   |
| A0201200B    | ประกาศการขึ้นสูงของแรงดันไฟฟ้าที่ระบุสูงกว่าระดับไม่สามารถกู้คืนได้แล้ว |
| A04011002    | ประกาศการลดต่ำของความเร็วพัดลมที่ระบุต่ำกว่าระดับร้ายแรงแล้ว            |
| A086F1001    | ข้อความนี้ใช้สำหรับในกรณีการดำเนินงานตรวจพบว่าแหล่งจ่ายไฟทำงานล้มเหลว   |
| A0D6F1001    | ประกาศความล้มเหลวของไดรฟ์ที่ระบุแล้ว                                    |
| A216F1000    | ประกาศการตรวจพบข้อบกพร่องของสายเคเบิล/การ์ดที่ระบุแล้ว                  |

ตาราง 1. เหตุการณ์ที่แจ้งฝ่ายสนับสนุนโดยอัตโนมัติ

# <span id="page-7-1"></span>เหตุการณ์ BMC ที่จัดเรียงตามความรุนแรง

ี ตารางต่อไปนี้แสดงรายการเหตุการณ์ BMC ที่จัดเรียงตามความรุนแรง (ข้อมูล ข้อผิดพลาด และคำเตือน)

# ตาราง 2. เหตุการณ์ที่จัดเรียงตามความรุนแรง

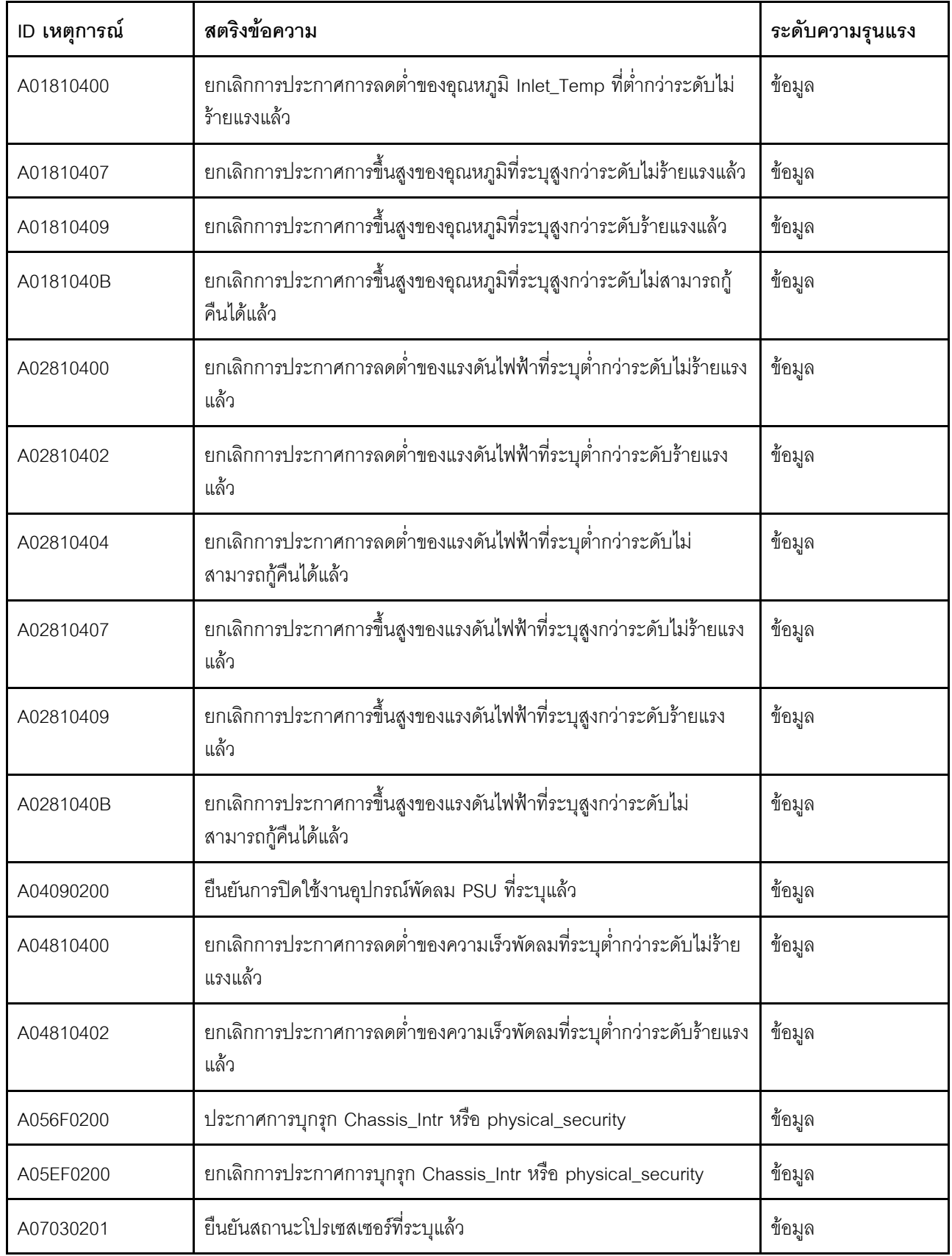

| ID เหตุการณ์ | สตริงข้อความ                                                                            | ระดับความรุนแรง |
|--------------|-----------------------------------------------------------------------------------------|-----------------|
| A07830201    | ยืนยันสถานะโปรเซสเซอร์ที่ระบุแล้ว                                                       | ข้อมูล          |
| A086F0200    | ประกาศว่ามีการตรวจพบแหล่งจ่ายไฟที่ระบุแล้ว                                              | ข้อมูล          |
| A08870202    | ข้อความนี้ใช้สำหรับในกรณีการดำเนินงานตรวจพบเหตุการณ์ที่ยืนยัน<br>ประเภท **แหล่งจ่ายไฟ** | ข้อมูล          |
| A08EF0200    | ยกเลิกการประกาศว่ามีการตรวจพบแหล่งจ่ายไฟที่ระบุแล้ว                                     | ข้อมูล          |
| A08EF0401    | ยกเลิกประกาศความล้มเหลวของแหล่งจ่ายไฟที่ระบุแล้ว                                        | ข้อมูล          |
| A08EF0402    | ยกเลิกประกาศการคาดการณ์การทำงานล้มเหลวของแหล่งจ่ายไฟที่ระบุ<br>แล้ว                     | ข้อมูล          |
| A08EF0403    | ยกเลิกการประกาศการสูญเสียอินพุตแหล่งจ่ายไฟ ac หรือ dc แล้ว                              | ข้อมูล          |
| A08EF0406    | ยกเลิกการประกาศข้อผิดพลาดของการกำหนดค่าแหล่งจ่ายไฟที่ระบุแล้ว                           | ข้อมูล          |
| A0B8B0206    | ยกเลิกประกาศการลดความซ้ำซ้อนของ Cooling_Status จาก Fully<br>Redundant                   | ข้อมูล          |
| A0C6F0204    | ประกาศว่ามีการปิดใช้งานอุปกรณ์หน่วยความจำที่ระบุแล้ว                                    | ข้อมูล          |
| A0D6F0200    | ประกาศสถานะไดรฟ์ที่ระบุแล้ว                                                             | ข้อมูล          |
| A0D6F0207    | ประกาศว่าไดรฟ์กำลังอยู่ระหว่างการสร้างใหม่หรือการแมปใหม่แล้ว                            | ข้อมูล          |
| A0DEF0200    | ยกเลิกประกาศสถานะไดรฟ์ที่ระบุแล้ว                                                       | ข้อมูล          |
| A0DEF0207    | ยกเลิกประกาศว่าไดรฟ์กำลังอยู่ระหว่างการสร้างใหม่หรือการแมปใหม่แล้ว                      | ข้อมูล          |
| A0DEF0401    | ยกเลิกประกาศความล้มเหลวของไดรฟ์ที่ระบุแล้ว                                              | ข้อมูล          |
| A106F0202    | ประกาศการรีเซ็ตพื้นที่บันทึกแล้ว                                                        | ข้อมูล          |
| A106F0204    | ประกาศว่า SEL เต็มแล้ว                                                                  | ข้อมูล          |
| A136F0200    | ยกเลิกประกาศ Front Panel NMI / การขัดจังหวะของการวินิจฉัย                               | ข้อมูล          |
| A146F0200    | ประกาศว่ามีการกดปุ่มเปิด/ปิดเครื่องแล้ว                                                 | ข้อมูล          |
| A16090201    | ประกาศ BMC_Boot_Up แล้ว                                                                 | ข้อมูล          |

ตาราง 2. เหตุการณ์ที่จัดเรียงตามความรุนแรง (มีต่อ)

| ID เหตุการณ์ | สตริงข้อความ                                                                 | ระดับความรุนแรง |
|--------------|------------------------------------------------------------------------------|-----------------|
| A1B6F0200    | ประกาศว่ามีการเชื่อมต่อสายที่ระบุแล้ว                                        | ข้อมูล          |
| A21EF0400    | ยกเลิกประกาศการตรวจพบข้อผิดพลาดของสายเคเบิล/การ์ดที่ระบุแล้ว                 | ข้อมูล          |
| A226F0200    | ACPI ในสถานะการทำงานของ s0/g0                                                | ข้อมูล          |
| A226F0205    | ACPI ในสถานะ Soft Off ของ s5/g2                                              | ข้อมูล          |
| A236F0200    | ประกาศว่าตัวตั้งเวลา Watchdog2 หมดอายุแล้ว                                   | ข้อมูล          |
| A236F0201    | ประกาศการฮาร์ดรีเซ็ตของ Watchdog2 แล้ว                                       | ข้อมูล          |
| A236F0202    | ประกาศว่า Watchdog2 เครื่องดับแล้ว                                           | ข้อมูล          |
| A236F0203    | ประกาศการเริ่มต้นระบบกำลังไฟ Watchdog2 แล้ว                                  | ข้อมูล          |
| A236F0208    | ประกาศการรบกวนตัวตั้งเวลา Watchdog2 แล้ว                                     | ข้อมูล          |
| A01010800    | ประกาศการลดต่ำของอุณหภูมิ Inlet_Temp ที่ต่ำกว่าระดับไม่ร้ายแรงแล้ว           | คำเตือน         |
| A01010807    | ประกาศการขึ้นสูงของอุณหภูมิที่ระบุสูงกว่าระดับไม่ร้ายแรงแล้ว                 | คำเตือน         |
| A02010800    | ประกาศการลดต่ำของแรงดันไฟฟ้าที่ระบุต่ำกว่าระดับไม่ร้ายแรงแล้ว                | คำเตือน         |
| A02010807    | ประกาศการขึ้นสูงของแรงดันไฟฟ้าที่ระบุสูงกว่าระดับไม่ร้ายแรงแล้ว              | คำเตือน         |
| A04010800    | ประกาศการลดต่ำของความเร็วพัดลมที่ระบุต่ำกว่าระดับไม่ร้ายแรงแล้ว              | คำเตือน         |
| A08070802    | ประกาศการเปลี่ยนสถานะแหล่งจ่ายไฟที่ระบุจากร้ายแรงน้อยกว่าเป็นร้าย<br>แรงแล้ว | คำเตือน         |
| A086F0802    | ประกาศยืนยันการคาดการณ์การทำงานล้มเหลวของแหล่งจ่ายไฟที่ระบุ<br>แล้ว          | คำเตือน         |
| A086F0803    | ประกาศการสูญเสียอินพุตแหล่งจ่ายไฟ ac หรือ dc แล้ว                            | คำเตือน         |
| A0B0B0806    | ประกาศลดความซ้ำซ้อนของ Cooling_Status จาก Fully Redundant                    | คำเตือน         |
| A106F0805    | ประกาศว่า SEL เกือบเต็มแล้ว                                                  | คำเตือน         |
| A01011009    | ประกาศการขึ้นสูงของอุณหภูมิที่ระบุสูงกว่าระดับร้ายแรงแล้ว                    | ข้อผิดพลาด      |
| A0101200B    | ประกาศการขึ้นสูงของอุณหภูมิที่ระบุสูงกว่าระดับไม่สามารถกู้คืนได้แล้ว         | ข้อผิดพลาด      |

ตาราง 2. เหตุการณ์ที่จัดเรียงตามความรุนแรง (มีต่อ)

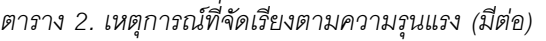

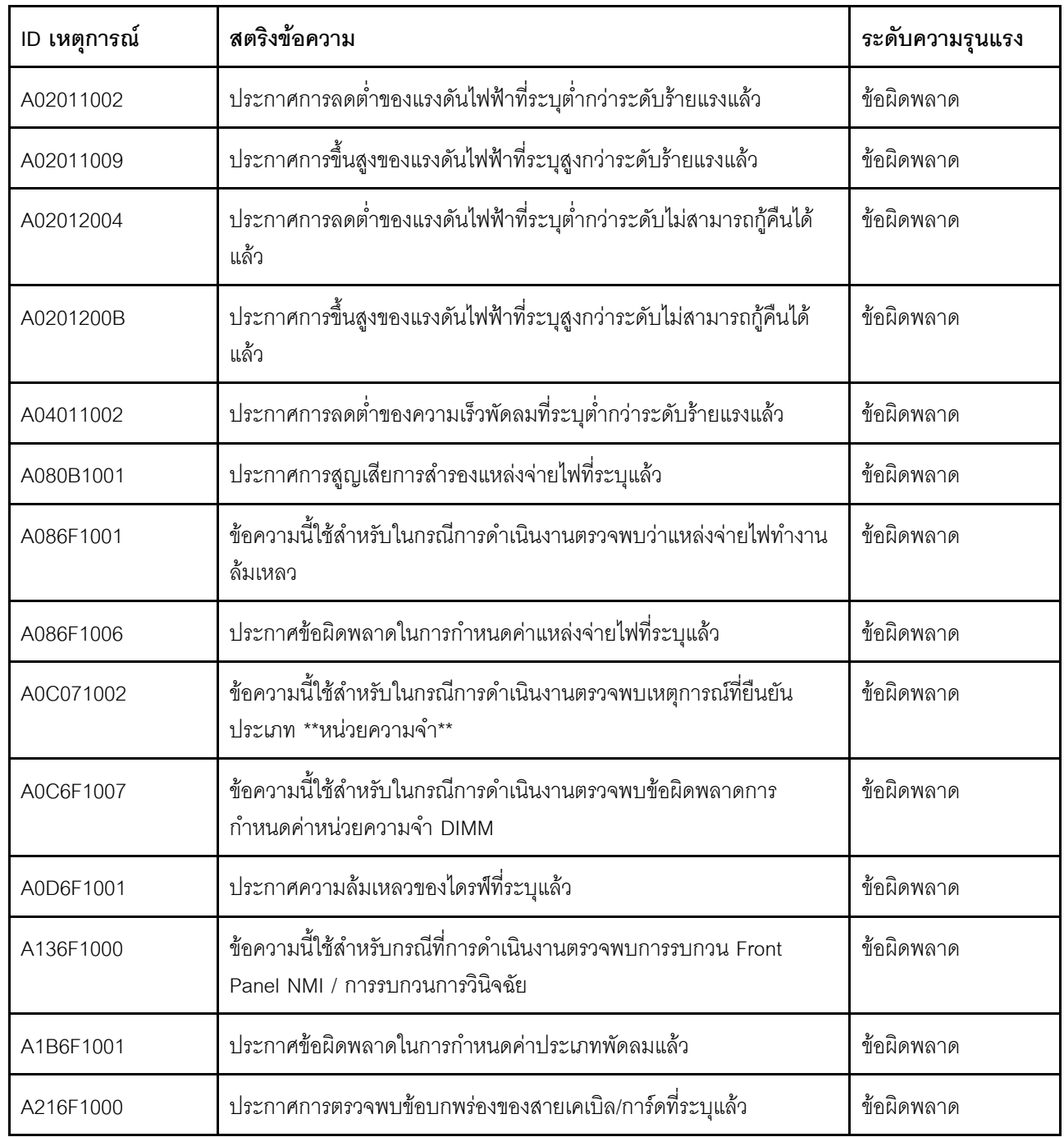

# <span id="page-11-0"></span>รายการเหตุการณ์ BMC

ส่วนนี้แสดงรายการข้อความทั้งหมดที่ส่งได้จาก BMC

A01010800: ประกาศการลดต่ำของอุณหภูมิ Inlet\_Temp ที่ต่ำกว่าระดับไม่ร้ายแรงแล้ว  $\bullet$ 

ต่ำกว่าระดับไม่ร้ายแรง - ลดต่ำ

ระดับความร้ายแรง: คำเตือน สามารถซ่อมบำรุงได้: ไม่ แจ้งฝ่ายสนับสนุนโดยอัตโนมัติ: ไม่

การดำเนินการของผู้ใช้:

ไม่ต้องดำเนินการ

A01010807: ประกาศการขึ้นสูงของอุณหภูมิที่ระบุสูงกว่าระดับไม่ร้ายแรงแล้ว

้สูงกว่าระดับไม่ร้ายแรง - ขึ้นสูง

ระดับความร้ายแรง: คำเตือน สามารถซ่อมบำรุงได้: ใช่ แจ้งฝ่ายสนับสนุนโดยอัตโนมัติ: ไม่

การดำเนินการของผู้ใช้:

ทำขั้นตอนต่อไปนี้ให้ครบถ้วนจนกว่าปัญหาจะได้รับการแก้ไข:

- 1. ตรวจสอบบันทึกเหตุการณ์ BMC เพื่อค้นหาปัญหาการระบายความร้อน
- ่ 2. ตรวจสอบให้แน่ใจว่าไม่มีการกีดขวางกระแสลมที่ด้านหน้าและด้านหลังตัวเครื่องและมีการวางแผงครอบเข้า ในตำแหน่งอย่างถูกต้อง
- ่ 3. ตรวจสอบให้แน่ใจว่าอุณหภูมิห้องอยู่ภายในช่วงที่ระบุของข้อกำหนดด้านสภาพแวดล้อมการทำงาน
- 4. หากปัญหายังคงอยู่ ให้รวบรวมบันทึกข้อมูลการซ่อมบำรุงจากเว็บอินเทอร์เฟซ BMC แล้วติดต่อฝ่าย สนับสนุนของ Lenovo (https://datacentersupport.lenovo.com/serviceprovider)
- A01011009: ประกาศการขึ้นสูงของอุณหภูมิที่ระบุสูงกว่าระดับร้ายแรงแล้ว

สูงกว่าระดับร้ายแรง - ขึ้นสูง

ระดับความร้ายแรง: ข้อผิดพลาด สามารถซ่อมบำรุงได้: ใช่ แจ้งฝ่ายสนับสนุนโดยอัตโนมัติ: ใช่

การดำเนินการของผ้ใช้:

ทำขั้นตอนต่อไปนี้ให้ครบถ้วนจนกว่าปัญหาจะได้รับการแก้ไข:

- 1. ตรวจสอบบันทึกเหตการณ์ BMC เพื่อค้นหาปัญหาการระบายความร้อน
- 2. ตรวจสอบให้แน่ใจว่าไม่มีการกี่ดขวางกระแสลมที่ด้านหน้าและด้านหลังตัวเครื่องและมีการวางแผงครอบเข้า ในตำแหน่งอย่างถูกต้อง
- ่ 3. ตรวจสอบให้แน่ใจว่าอุณหภูมิห้องอยู่ภายในช่วงที่ระบุของข้อกำหนดด้านสภาพแวดล้อมการทำงาน
- 4. หากปัญหายังคงอยู่ ให้รวบรวมบันทึกข้อมูลการซ่อมบำรุงจากเว็บอินเทอร์เฟซ BMC แล้วติดต่อฝ่าย สนับสนุนของ Lenovo (https://datacentersupport.lenovo.com/serviceprovider)
- A0101200B: ประกาศการขึ้นสูงของอุณหภูมิที่ระบุสูงกว่าระดับไม่สามารถกู้คืนได้แล้ว

้ สูงกว่า Non\_Recoverable - ขึ้นสูง

ระดับความร้ายแรง: ข้อผิดพลาด สามารถซ่อมบำรุงได้: ใช่ แจ้งฝ่ายสนับสนุนโดยอัตโนมัติ: ใช่

#### การดำเนินการของผู้ใช้:

ทำขั้นตอนต่อไปนี้ให้ครบถ้วนจนกว่าปัญหาจะได้รับการแก้ไข:

- 1. ตรวจสอบบันทึกเหตุการณ์ BMC เพื่อค้นหาปัญหาการระบายความร้อน
- ่ 2. ตรวจสอบให้แน่ใจว่าไม่มีการกีดขวางกระแสลมที่ด้านหน้าและด้านหลังตัวเครื่องและมีการวางแผงครอบเข้า ในตำแหน่งอย่างถูกต้อง
- ่ 3. ตรวจสอบให้แน่ใจว่าอุณหภูมิห้องอยู่ภายในช่วงที่ระบุของข้อกำหนดด้านสภาพแวดล้อมการทำงาน
- 4. หากปัญหายังคงอยู่ ให้รวบรวมบันทึกข้อมูลการซ่อมบำรุงจากเว็บอินเทอร์เฟซ BMC แล้วติดต่อฝ่าย สนับสนุนของ Lenovo (https://datacentersupport.lenovo.com/serviceprovider)
- A01810400: ยกเลิกประกาศการลดต่ำของอุณหภูมิ Inlet Temp ที่ต่ำกว่าระดับไม่ร้ายแรงแล้ว

```
้ต่ำกว่าระดับไม่ร้ายแรง - ลดต่ำ
```

```
ความรุนแรง: ข้อมูล
สามารถซ่อมบำรุงได้: ไม่
```

```
แจ้งฝ่ายสนับสนุนโดยอัตโนมัติ: ไม่
```
การดำเนินการของผู้ใช้:

ไม่ต้องดำเนินการ

# A01810407: ยกเลิกการประกาศการขึ้นสูงของอุณหภูมิที่ระบุสูงกว่าระดับไม่ร้ายแรงแล้ว ้สูงกว่าระดับไม่ร้ายแรง - ขึ้นสูง

ความรุนแรง: ข้อมูล สามารถซ่อมบำรุงได้: ไม่ แจ้งฝ่ายสนับสนุนโดยอัตโนมัติ: ไม่

การดำเนินการของฝ้ใช้:

ไม่ต้องดำเนินการ

# A01810409: ยกเลิกการประกาศการขึ้นสูงของอุณหภูมิที่ระบุสูงกว่าระดับร้ายแรงแล้ว ้สูงกว่าระดับร้ายแรง - ขึ้นสูง

ความรุนแรง: ข้อมูล สามารถซ่อมบำรุงได้: ไม่ แจ้งฝ่ายสนับสนุนโดยอัตโนมัติ: ไม่

การดำเนินการของผู้ใช้:

ไม่ต้องดำเนินการ

# A0181040B: ยกเลิกการประกาศการขึ้นสูงของอุณหภูมิที่ระบุสูงกว่าระดับไม่สามารถกู้คืนได้แล้ว

้สูงกว่า Non\_Recoverable - ขึ้นสูง

ความรุนแรง: ข้อมูล สามารถซ่อมบำรุงได้: ไม่ แจ้งฝ่ายสนับสนุนโดยอัตโนมัติ: ไม่

การดำเนินการของผู้ใช้:

ไม่ต้องดำเนินการ

# A02010800: ประกาศการลดต่ำของแรงดันไฟฟ้าที่ระบุต่ำกว่าระดับไม่ร้ายแรงแล้ว

้ต่ำกว่าระดับไม่ร้ายแรง - ลดต่ำ

ระดับความร้ายแรง: คำเตือน

สามารถซ่อมบำรุงได้: ใช่

แจ้งฝ่ายสนับสนุนโดยอัตโนมัติ: ใช่

การดำเนินการของผ้ใช้:

ทำขั้นตอนต่อไปนี้ให้ครบถ้วนจนกว่าปัญหาจะได้รับการแก้ไข:

- 1. หากเซนเซอร์ที่ระบคือ VDD 33 RUN, VDD 5 DUAL หรือ VDD 5 RUN ให้เปลี่ยนแผงระบบใหม่ (เฉพาะ ช่างเทคนิคที่ได้รับการคบรมเท่านั้น)
- 2. หากเซนเซอร์ที่ระบุคือ P12V\_RUN ให้ตรวจสอบบันทึกเหตุการณ์ BMC สำหรับเหตุการณ์ที่เกี่ยวข้องกับ ้ ปัญหาแหล่งจ่ายไฟ และแก้ไขปัญหาเหล่านั้น
- 3. หากยังพบปัญหาอยู่ ให้เปลี่ยนแผงระบบใหม่ (เฉพาะช่างเทคนิคที่ได้รับการอบรมเท่านั้น)
- ่ 4. หมายเหตุ: วิธีแก้ปัญหาสำหรับข้อผิดพลาดนี้อาจเกี่ยวข้องกับการเปลี่ยนแผงระบบ หากเปิดใช้งานการเข้า รหัส TPM แล้ว ให้สำรองข้อมูลคีย์กู้คืนการเข้ารหัส TPM
- 5. หากปัญหายังคงอยู่ ให้รวบรวมบันทึกข้อมูลการซ่อมบำรุงจากเว็บอินเทอร์เฟซ BMC แล้วติดต่อฝ่าย สนับสนุนของ Lenovo (https://datacentersupport.lenovo.com/serviceprovider)

### A02010807: ประกาศการขึ้นสูงของแรงดันไฟฟ้าที่ระบุสูงกว่าระดับไม่ร้ายแรงแล้ว

สูงกว่าระดับไม่ร้ายแรง - ขึ้นสูง

ระดับความร้ายแรง คำเตือน

สามารถซ่อมบำรุงได้: ใช่ แจ้งฝ่ายสนับสนุนโดยอัตโนมัติ: ใช่

การดำเนินการของผู้ใช้:

ทำขั้นตอนต่อไปนี้ให้ครบถ้วนจนกว่าปัญหาจะได้รับการแก้ไข:

- 1. หากเซนเซอร์ที่ระบุคือ VDD\_33\_RUN, VDD\_5\_DUAL หรือ VDD\_5\_RUN ให้เปลี่ยนแผงระบบใหม่ (เฉพาะ ช่างเทคนิคที่ได้รับการอบรมเท่านั้น)
- 2. หากเซนเซอร์ที่ระบุคือ P12V\_RUN ให้ตรวจสอบบันทึกเหตุการณ์ BMC สำหรับเหตุการณ์ที่เกี่ยวข้องกับ ้ปัญหาแหล่งจ่ายไฟ และแก้ไขปัญหาเหล่านั้น
- 3. หากยังพบปัญหาอยู่ ให้เปลี่ยนแผงระบบใหม่ (เฉพาะช่างเทคนิคที่ได้รับการอบรมเท่านั้น)
- 4. หมายเหตุ: วิธีแก้ปัญหาสำหรับข้อผิดพลาดนี้อาจเกี่ยวข้องกับการเปลี่ยนแผงระบบ หากเปิดใช้งานการเข้า รหัส TPM แล้ว ให้สำรองข้อมูลคีย์กู้คืนการเข้ารหัส TPM
- ่ 5. หากปัญหายังคงอยู่ ให้รวบรวมบันทึกข้อมูลการซ่อมบำรุงจากเว็บอินเทอร์เฟซ BMC แล้วติดต่อฝ่าย สนับสนุนของ Lenovo (https://datacentersupport.lenovo.com/serviceprovider)

# A02011002: ประกาศการลดต่ำของแรงดันไฟฟ้าที่ระบุต่ำกว่าระดับร้ายแรงแล้ว

้ต่ำกว่าระดับร้ายแรง - ลดต่ำ

ระดับความร้ายแรง ข้อผิดพลาด สามารถซ่อมบำรุงได้: ใช่ แจ้งฝ่ายสนับสนุนโดยอัตโนมัติ: ไม่

การดำเนินการของผู้ใช้:

ทำขั้นตอนต่อไปนี้ให้ครบถ้วนจนกว่าปัญหาจะได้รับการแก้ไข:

- 1. หากเซนเซอร์ที่ระบุคือ VDD\_33\_RUN, VDD\_5\_DUAL หรือ VDD\_5\_RUN ให้เปลี่ยนแผงระบบใหม่ (เฉพาะ ช่างเทคนิคที่ได้รับการคบรมเท่านั้น)
- 2. หากเซนเซอร์ที่ระบุคือ P12V\_RUN ให้ตรวจสอบบันทึกเหตุการณ์ BMC สำหรับเหตุการณ์ที่เกี่ยวข้องกับ ้ปัญหาแหล่งจ่ายไฟ และแก้ไขปัญหาเหล่านั้น
- ่ 3. หากยังพบปัญหาอยู่ ให้เปลี่ยนแผงระบบใหม่ (เฉพาะช่างเทคนิคที่ได้รับการอบรมเท่านั้น)
- 4. หมายเหตุ: วิธีแก้ปัญหาสำหรับข้อผิดพลาดนี้อาจเกี่ยวข้องกับการเปลี่ยนแผงระบบ หากเปิดใช้งานการเข้า รหัส TPM แล้ว ให้สำรองข้อมูลคีย์กู้คืนการเข้ารหัส TPM
- 5. หากปัญหายังคงอยู่ ให้รวบรวมบันทึกข้อมูลการซ่อมบำรุงจากเว็บอินเทอร์เฟซ BMC แล้วติดต่อฝ่าย สนับสนุนของ Lenovo (https://datacentersupport.lenovo.com/serviceprovider)
- A02011009: ประกาศการขึ้นสูงของแรงดันไฟฟ้าที่ระบุสูงกว่าระดับร้ายแรงแล้ว ้สูงกว่าระดับร้ายแรง - ขึ้นสูง

ระดับความร้ายแรง: ข้อผิดพลาด สามารถซ่อมบำรุงได้: ใช่ แจ้งฝ่ายสนับสนุนโดยอัตโนมัติ: ใช่

การดำเนินการของผู้ใช้:

ทำขั้นตอนต่อไปนี้ให้ครบถ้วนจนกว่าปัญหาจะได้รับการแก้ไข:

- 1. หากเซนเซอร์ที่ระบุคือ VDD\_33\_RUN, VDD\_5\_DUAL หรือ VDD\_5\_RUN ให้เปลี่ยนแผงระบบใหม่ (เฉพาะ ช่างเทคนิคที่ได้รับการคบรมเท่านั้น)
- 2. หากเซนเซอร์ที่ระบุคือ P12V\_RUN ให้ตรวจสอบบันทึกเหตุการณ์ BMC สำหรับเหตุการณ์ที่เกี่ยวข้องกับ ้ปัญหาแหล่งจ่ายไฟ และแก้ไขปัญหาเหล่านั้น
- ่ 3. หากยังพบปัญหาอยู่ ให้เปลี่ยนแผงระบบใหม่ (เฉพาะช่างเทคนิคที่ได้รับการอบรมเท่านั้น)
- ่ 4. หมายเหตุ: วิธีแก้ปัญหาสำหรับข้อผิดพลาดนี้อาจเกี่ยวข้องกับการเปลี่ยนแผงระบบ หากเปิดใช้งานการเข้า รหัส TPM แล้ว ให้สำรองข้อมูลคีย์กู้คืนการเข้ารหัส TPM
- 5. หากปัญหายังคงอยู่ ให้รวบรวมบันทึกข้อมูลการซ่อมบำรุงจากเว็บอินเทอร์เฟซ BMC แล้วติดต่อฝ่าย สนับสนุนของ Lenovo (https://datacentersupport.lenovo.com/serviceprovider)
- A02012004: ประกาศการลดต่ำของแรงดันไฟฟ้าที่ระบุต่ำกว่าระดับไม่สามารถกู้คืนได้แล้ว

้ต่ำกว่า Non Recoverable - ลดต่ำ

ระดับความร้ายแรง ข้อผิดพลาด สามารถซ่อมบำรุงได้: ใช่ แจ้งฝ่ายสนับสนุนโดยอัตโนมัติ: ใช่

การดำเนินการของผู้ใช้:

ทำขั้นตอนต่อไปนี้ให้ครบถ้วนจนกว่าปัญหาจะได้รับการแก้ไข:

- 1. หากเซนเซอร์ที่ระบุคือ VDD\_33\_RUN, VDD\_5\_DUAL หรือ VDD\_5\_RUN ให้เปลี่ยนแผงระบบใหม่ (เฉพาะ ช่างเทคนิคที่ได้รับการคบรมเท่านั้น)
- 2. หากเซนเซอร์ที่ระบุคือ P12V\_RUN ให้ตรวจสอบบันทึกเหตุการณ์ BMC สำหรับเหตุการณ์ที่เกี่ยวข้องกับ ้ปัญหาแหล่งจ่ายไฟ และแก้ไขปัญหาเหล่านั้น
- 3. หากยังพบปัญหาอยู่ ให้เปลี่ยนแผงระบบใหม่ (เฉพาะช่างเทคนิคที่ได้รับการอบรมเท่านั้น)
- ่ 4. หมายเหตุ: วิธีแก้ปัญหาสำหรับข้อผิดพลาดนี้อาจเกี่ยวข้องกับการเปลี่ยนแผงระบบ หากเปิดใช้งานการเข้า รหัส TPM แล้ว ให้สำรองข้อมูลคีย์กู้คืนการเข้ารหัส TPM
- 5. หากปัญหายังคงอยู่ ให้รวบรวมบันทึกข้อมูลการซ่อมบำรุงจากเว็บอินเทอร์เฟซ BMC แล้วติดต่อฝ่าย สนับสนุนของ Lenovo (https://datacentersupport.lenovo.com/serviceprovider)
- A0201200B: ประกาศการขึ้นสูงของแรงดันไฟฟ้าที่ระบุสูงกว่าระดับไม่สามารถกู้คืนได้แล้ว

้สูงกว่า Non\_Recoverable - ขึ้นสูง

ระดับความร้ายแรง: ข้อผิดพลาด สามารถซ่อมบำรุงได้: ใช่ แจ้งฝ่ายสนับสนุนโดยอัตโนมัติ: ใช่

การดำเนินการของผู้ใช้:

้ ทำขั้นตอนต่อไปนี้ให้ครบถ้วนจนกว่าปัญหาจะได้รับการแก้ไข:

- 1. หากเซนเซอร์ที่ระบุคือ VDD\_33\_RUN, VDD\_5\_DUAL หรือ VDD\_5\_RUN ให้เปลี่ยนแผงระบบใหม่ (เฉพาะ ช่างเทคนิคที่ได้รับการคบรมเท่านั้น)
- 2. หากเซนเซอร์ที่ระบุคือ P12V\_RUN ให้ตรวจสอบบันทึกเหตุการณ์ BMC สำหรับเหตุการณ์ที่เกี่ยวข้องกับ ้ปัญหาแหล่งจ่ายไฟ และแก้ไขปัญหาเหล่านั้น
- ่ 3. หากยังพบปัญหาอยู่ ให้เปลี่ยนแผงระบบใหม่ (เฉพาะช่างเทคนิคที่ได้รับการอบรมเท่านั้น)
- 4. หมายเหตุ: วิธีแก้ปัญหาสำหรับข้อผิดพลาดนี้อาจเกี่ยวข้องกับการเปลี่ยนแผงระบบ หากเปิดใช้งานการเข้า รหัส TPM แล้ว ให้สำรองข้อมูลคีย์กู้คืนการเข้ารหัส TPM
- 5. หากปัญหายังคงอยู่ ให้รวบรวมบันทึกข้อมูลการซ่อมบำรุงจากเว็บอินเทอร์เฟซ BMC แล้วติดต่อฝ่าย สนับสนุนของ Lenovo (https://datacentersupport.lenovo.com/serviceprovider)
- A02810400: ยกเลิกการประกาศการลดต่ำของแรงดันไฟฟ้าที่ระบุต่ำกว่าระดับไม่ร้ายแรงแล้ว

```
้ต่ำกว่าระดับไม่ร้ายแรง - ลดต่ำ
```
ความรุนแรง: ข้อมูล สามารถซ่อมบำรุงได้: ไม่ แจ้งฝ่ายสนับสนุนโดยอัตโนมัติ: ไม่

การดำเนินการของผู้ใช้:

ไม่ต้องดำเนินการ

### A02810402: ยกเลิกการประกาศการลดต่ำของแรงดันไฟฟ้าที่ระบุต่ำกว่าระดับร้ายแรงแล้ว

```
้ต่ำกว่าระดับร้ายแรง - ลดต่ำ
```
ความรุนแรง: ข้อมูล สามารถซ่อมบำรุงได้: ไม่ แจ้งฝ่ายสนับสนุนโดยอัตโนมัติ: ไม่

การดำเนินการของผู้ใช้:

ไม่ต้องดำเนินการ

# A02810404: ยกเลิกการประกาศการลดต่ำของแรงดันไฟฟ้าที่ระบุต่ำกว่าระดับไม่สามารถกู้คืนได้แล้ว

```
้ต่ำกว่า Non Recoverable - ลดต่ำ
```
้ความรุนแรง: ข้อมูล

สามารถซ่อมบำรุงได้: ไม่

แจ้งฝ่ายสนับสนุนโดยอัตโนมัติ: ไม่

การดำเนินการของผู้ใช้:

ไม่ต้องดำเนินการ

A02810407: ยกเลิกการประกาศการขึ้นสูงของแรงดันไฟฟ้าที่ระบุสูงกว่าระดับไม่ร้ายแรงแล้ว ้สูงกว่าระดับไม่ร้ายแรง - ขึ้นสูง

ความรุนแรง: ข้อมูล สามารถซ่อมบำรุงได้: ไม่ แจ้งฝ่ายสนับสนุนโดยอัตโนมัติ: ไม่

การดำเนินการของผู้ใช้:

ไม่ต้องดำเนินการ

- A02810409: ยกเลิกการประกาศการขึ้นสูงของแรงดันไฟฟ้าที่ระบุสูงกว่าระดับร้ายแรงแล้ว ้สูงกว่าระดับร้ายแรง - ขึ้นสูง

ความรุนแรง: ข้อมูล สามารถซ่อมบำรุงได้: ไม่ แจ้งฝ่ายสนับสนุนโดยอัตโนมัติ: ไม่

การดำเนินการของผู้ใช้:

ไม่ต้องดำเนินการ

\_A0281040B: ยกเลิกการประกาศการขึ้นสูงของแรงดันไฟฟ้าที่ระบุสูงกว่าระดับไม่สามารถกู้คืนได้แล้ว ้สูงกว่า Non\_Recoverable - ขึ้นสูง

ความรุนแรง: ข้อมูล

สามารถซ่อมบำรุงได้: ไม่

แจ้งฝ่ายสนับสนุนโดยอัตโนมัติ: ไม่

การดำเนินการของผู้ใช้:

ไม่ต้องดำเนินการ

ี A04010800: ประกาศการลดต่ำของความเร็วพัดลมที่ระบุต่ำกว่าระดับไม่ร้ายแรงแล้ว

ต่ำกว่าระดับไม่ร้ายแรง - ลดต่ำ

ระดับความร้ายแรง: คำเตือน สามารถซ่อมบำรุงได้: ใช่ แจ้งฝ่ายสนับสนุนโดยอัตโนมัติ: ไม่

การดำเนินการของผู้ใช้:

ทำขั้นตอนต่อไปนี้ให้ครบถ้วนจนกว่าปัญหาจะได้รับการแก้ไข:

- 1. ติดตั้งพัดลมที่บกพร่องซึ่งระบุโดยบันทึกเหตุการณ์ BMC
- 2. หากเหตุการณ์นี้ยังคงอยู่ ให้เปลี่ยนพัดลม
- 3. หากปัญหายังคงอยู่ ให้รวบรวมบันทึกข้อมูลการซ่อมบำรุงจากเว็บอินเทอร์เฟซ BMC แล้วติดต่อฝ่าย สนับสนุนของ Lenovo (https://datacentersupport.lenovo.com/serviceprovider)

#### A04011002: ประกาศการลดต่ำของความเร็วพัดลมที่ระบุต่ำกว่าระดับร้ายแรงแล้ว

้ต่ำกว่าระดับร้ายแรง - ลดต่ำ

ระดับความร้ายแรง: ข้อผิดพลาด สามารถซ่อมบำรงได้: ใช่ แจ้งฝ่ายสนับสนุนโดยอัตโนมัติ: ใช่

การดำเนินการของผู้ใช้:

ทำขั้นตอนต่อไปนี้ให้ครบถ้วนจนกว่าปัญหาจะได้รับการแก้ไข:

- 1. ติดตั้งพัดลมที่บกพร่องซึ่งระบุโดยบันทึกเหตุการณ์ BMC
- 2. หากเหตุการณ์นี้ยังคงอยู่ ให้เปลี่ยนพัดลม
- 3. หากปัญหายังคงอยู่ ให้รวบรวมบันทึกข้อมูลการซ่อมบำรุงจากเว็บอินเทอร์เฟซ BMC แล้วติดต่อฝ่าย สนับสนุนของ Lenovo (https://datacentersupport.lenovo.com/serviceprovider)

#### A04090200: ยืนยันการปิดใช้งานอุปกรณ์พัดลม PSU ที่ระบุแล้ว

```
ปิดใช้งานอุปกรณ์แล้ว
```
ความรุนแรง: ข้อมูล สามารถซ่อมบำรุงได้: ใช่ แจ้งฝ่ายสนับสนุนโดยอัตโนมัติ: ไม่

การดำเนินการของผู้ใช้:

ทำขั้นตอนต่อไปนี้ให้ครบถ้วนจนกว่าปัญหาจะได้รับการแก้ไข:

- 1. ตรวจสอบให้แน่ใจว่าไม่มีวัตถุใด เช่น ชุดสายไฟ ขัดขวางการถ่ายเทอากาศจากแหล่งจ่ายไฟ
- 2. เสียบแหล่งจ่ายไฟ n กลับเข้าที่ หากปัญหายังคงอยู่ ให้เปลี่ยนแหล่งจ่ายไฟ n (n = หมายเลขแหล่งจ่ายไฟ)
- 3. หากปัญหายังคงอยู่ ให้รวบรวมบันทึกข้อมูลการซ่อมบำรุงจากเว็บอินเทอร์เฟซ BMC แล้วติดต่อฝ่าย สนับสนุนของ Lenovo (https://datacentersupport.lenovo.com/serviceprovider)
- A04810400: ยกเลิกการประกาศการลดต่ำของความเร็วพัดลมที่ระบุต่ำกว่าระดับไม่ร้ายแรงแล้ว

```
ต่ำกว่าระดับไม่ร้ายแรง - ลดต่ำ
```
ความรุนแรง: ข้อมูล สามารถซ่อมบำรุงได้: ไม่ แจ้งฝ่ายสนับสนุนโดยอัตโนมัติ: ไม่

การดำเนินการของผู้ใช้:

ไม่ต้องดำเนินการ

A04810402: ยกเลิกการประกาศการลดต่ำของความเร็วพัดลมที่ระบุต่ำกว่าระดับร้ายแรงแล้ว ้ต่ำกว่าระดับร้ายแรง - ลดต่ำ

ความรุนแรง: ข้อมูล สามารถซ่อมบำรุงได้: ไม่ แจ้งฝ่ายสนับสนุนโดยอัตโนมัติ: ไม่

การดำเนินการของผู้ใช้:

ไม่ต้องดำเนินการ

A056F0200: ประกาศการบุกรุก Chassis\_Intr หรือ physical\_security

การบุกรุกตัวเครื่องทั่วไป

ความรุนแรง: ข้อมูล สามารถซ่อมบำรุงได้: ใช่ แจ้งฝ่ายสนับสนุนโดยอัตโนมัติ: ไม่

การดำเนินการของผู้ใช้:

ทำขั้นตอนต่อไปนี้ให้ครบถ้วนจนกว่าปัญหาจะได้รับการแก้ไข:

- 1. ใส่ฝาครอบตัวเครื่องกลับเข้าที่
- ่ 2. ตรวจสอบว่ามีสวิตช์ป้องกันการบุกรุกหรือไม่ หากมี ให้ตรวจสอบสายสวิตช์ป้องกันการบุกรุกเพื่อดูว่ามีความ เสียหายหรือไม่ และตรวจสอบให้แน่ใจว่าสายไม่หลวม
- 3. ตรวจสอบเหตุการณ์ที่ดำเนินอยู่และยืนยันว่ามีการยกเลิกการยืนยัน "เซนเซอร์ตัวเครื่อง" แล้วหรือยัง
- 4. หากปัญหายังคงอยู่ ให้รวบรวมบันทึกข้อมูลการซ่อมบำรุงแล้วติดต่อฝ่ายสนับสนุนของ Lenovo
- A05EF0200: ยกเลิกการประกาศการบุกรุก Chassis\_Intr หรือ physical\_security

```
การบกรกตัวเครื่องทั่วไป
```

```
ความรุนแรง: ข้อมูล
```
สามารถซ่อมบำรุงได้: ไม่

```
แจ้งฝ่ายสนับสนุนโดยอัตโนมัติ: ไม่
```
การดำเนินการของผู้ใช้:

ไม่ต้องดำเนินการ

A07030201: ยืนยันสถานะโปรเซสเซอร์ที่ระบุแล้ว

```
ประกาศสถานะแล้ว
```
ความรุนแรง: ข้อมูล สามารถซ่อมบำรุงได้: ใช่ แจ้งฝ่ายสนับสนุนโดยอัตโนมัติ: ไม่

การดำเนินการของผู้ใช้:

หากเซนเซอร์ที่ระบุคือ CPU\_ALERT ให้เปลี่ยนโปรเซสเซอร์ (เฉพาะช่างเทคนิคที่ได้รับการอบรมเท่านั้น) หาก เซนเซอร์ที่ระบุคือ CPU\_Prochot ให้ดำเนินตามขั้นตอนต่อไปนี้ให้ครบถ้วนจนกว่าปัญหาจะได้รับการแก้ไข:

- 1. ตรวจสอบบันทึกเหตุการณ์ BMC เพื่อค้นหาปัญหาที่เกี่ยวกับพัดลม การระบายความร้อน หรือพลังงาน
- ่ 2. ตรวจสอบให้แน่ใจว่าไม่มีการกี่ดขวางกระแสลมที่ด้านหน้าและด้านหลังตัวเครื่องและมีการวางแผงครอบเข้า ในตำแหน่งอย่างถูกต้อง
- ่ 3. ตรวจสอบให้แน่ใจว่าอุณหภูมิห้องอยู่ภายในช่วงที่ระบุของข้อกำหนดด้านสภาพแวดล้อมการทำงาน
- 4. หากปัญหายังคงอยู่ ให้รวบรวมบันทึกข้อมูลการซ่อมบำรุงจากเว็บอินเทอร์เฟซ BMC แล้วติดต่อฝ่าย สนับสนุนของ Lenovo (https://datacentersupport.lenovo.com/serviceprovider)

หากเซนเซอร์ที่ระบุคือ CPU\_Thermaltrip ให้ดำเนินตามขั้นตอนต่อไปนี้ให้ครบถ้วนจนกว่าปัญหาจะได้รับการแก้ไข:

- 1. ตรวจสอบบันทึกเหตุการณ์ BMC เพื่อค้นหาปัญหาที่เกี่ยวกับพัดลมหรือการระบายความร้อน
- 2. ตรวจสอบให้แน่ใจว่าไม่มีการกีดขวางกระแสลมที่ด้านหน้าและด้านหลังตัวเครื่องและมีการวางและติดตั้งแผง ครอบอย่างถูกต้อง
- ่ 3. ตรวจสอบให้แน่ใจว่าอุณหภูมิห้องอยู่ภายในช่วงที่ระบุของข้อกำหนดด้านสภาพแวดล้อมการทำงาน
- 4. ตรวจสอบให้แน่ใจว่าได้ติดตั้งไมโครโปรเซสเซอร์และตัวระบายความร้อนแน่นดีแล้ว
- 5. ตรวจสอบให้แน่ใจว่าทาครีมระบายความร้อนอย่างถูกต้อง
- ่ 6. หากปัญหายังคงอยู่ ให้เปลี่ยนไมโครโปรเซสเซอร์และตัวระบายความร้อน (ช่างเทคนิคที่ผ่านการอบรม เท่านั้น)
- 7. หากปัญหายังคงอยู่ ให้รวบรวมบันทึกข้อมูลการซ่อมบำรุงจากเว็บอินเทอร์เฟซ BMC แล้วติดต่อฝ่าย สนับสนุนของ Lenovo (https://datacentersupport.lenovo.com/serviceprovider)

### A07830201: ยืนยันสถานะโปรเซสเซอร์ที่ระบุแล้ว

```
ยกเลิกการยืนยันสถานะแล้ว
   ความรุนแรง: ข้อมูล
   สามารถซ่อมบำรุงได้: ไม่
   แจ้งฝ่ายสนับสนุนโดยอัตโนมัติ: ไม่
การดำเนินการของผู้ใช้:
```
ไม่ต้องดำเนินการ

### A08070802: ประกาศการเปลี่ยนสถานะแหล่งจ่ายไฟที่ระบุจากร้ายแรงน้อยกว่าเป็นร้ายแรงแล้ว

เปลี่ยนสถานะจากร้ายแรงน้อยกว่าเป็นร้ายแรง

ระดับความร้ายแรง: คำเตือน สามารถซ่อมบำรุงได้: ใช่ แจ้งฝ่ายสนับสนุนโดยอัตโนมัติ: ไม่

การดำเนินการของผู้ใช้:

้ ชุดแหล่งจ่ายไฟสองชุดที่ติดตั้งบนเซิร์ฟเวอร์มีประเภทอินพุตและกำลังไฟฟ้าที่แตกต่างกัน ทำขั้นตอนต่อไปนี้ให้ครบ ถ้วนจนกว่าปัญหาจะได้รับการแก้ไข:

- 1. ตรวจสอบประเภทอินพุตและกำลังไฟฟ้าของชุดแหลงจ่ายไฟที่ติดตั้งเพื่อให้แน่ใจว่าตรงกัน
- 2. คำนวณความจุพลังงานที่ต้องการใหม่โดยใช้ Lenovo Capacity Planner (https://datacentersupport. lenovo.com/solutions/Invo-Icp)
- ่ 3. ติดตั้งชุดแหล่งจ่ายไฟที่ตรงกัน (ประเภทอินพุตและวัตต์เดียวกัน) และยืนยันว่าเป็นไปตามข้อกำหนดพลังงาน ขคงระบบ
- 4. หากปัญหายังคงอยู่ ให้รวบรวมบันทึกข้อมูลการซ่อมบำรุงจากเว็บอินเทอร์เฟซ BMC แล้วติดต่อฝ่าย สนับสนุนของ Lenovo (https://datacentersupport.lenovo.com/serviceprovider)

#### A080B1001: ประกาศการสูญเสียการสำรองแหล่งจ่ายไฟที่ระบุแล้ว

สูญเสียการลำรอง

ระดับความร้ายแรง: ข้อผิดพลาด สามารถซ่อมบำรุงได้: ใช่ แจ้งฝ่ายสนับสนุนโดยอัตโนมัติ: ไม่

การดำเนินการของผู้ใช้:

ทำขั้นตอนต่อไปนี้ให้ครบถ้วนจนกว่าปัญหาจะได้รับการแก้ไข:

- 1. ตรวจสอบไฟ LED ของแหล่งจ่ายไฟทั้งสองชุด
- 2. ถ้าไฟ AC LED ไม่สว่าง ให้ตรวจสอบสายไฟและแรงดันไฟฟ้าขาเข้า
- 3. ถ้าไฟ DC LED ไม่สว่าง ให้ถอดแหล่งจ่ายไฟ แล้วติดตั้งใหม่
- 4. ถ้าไฟ LED แสดงข้อผิดพลาดสว่าง ให้เปลี่ยนแหล่งจ่ายไฟ
- 5. หากปัญหายังคงอยู่ ให้รวบรวมบันทึกข้อมูลการซ่อมบำรุงจากเว็บอินเทอร์เฟซ BMC แล้วติดต่อฝ่าย สนับสนุนของ Lenovo (https://datacentersupport.lenovo.com/serviceprovider)
- A086F0200: ประกาศว่ามีการตรวจพบแหล่งจ่ายไฟที่ระบุแล้ว

ตรวจพบสถานะการมีอยู่แล้ว

ความรุนแรง: ข้อมูล สามารถซ่อมบำรุงได้: ไม่ ้แจ้งฝ่ายสนับสนุนโดยอัตโนมัติ: ไม่

การดำเนินการของผู้ใช้:

ไม่ต้องดำเนินการ

## A086F0802: ประกาศยืนยันการคาดการณ์การทำงานล้มเหลวของแหล่งจ่ายไฟที่ระบุแล้ว

การคาดการณ์การทำงานล้มเหลว

ระดับความร้ายแรง: คำเตือน สามารถซ่อมบำรุงได้: ใช่ แจ้งฝ่ายสนับสนุนโดยอัตโนมัติ: ไม่

การดำเนินการของผู้ใช้:

ทำขั้นตอนต่อไปนี้ให้ครบถ้วนจนกว่าปัญหาจะได้รับการแก้ไข:

- 1. ตรวจสอบไฟ LED ของแหล่งจ่ายไฟทั้งสองชุด
- 2. ถ้าไฟ AC LED ไม่สว่าง ให้ตรวจสอบสายไฟและแรงดันไฟฟ้าขาเข้า
- 3. ถ้าไฟ DC LED ไม่สว่าง ให้ถอดแหล่งจ่ายไฟ แล้วติดตั้งใหม่
- 4. ถ้าไฟ LED แสดงข้อผิดพลาดสว่าง ให้เปลี่ยนแหล่งจ่ายไฟ
- 5. หากปัญหายังคงอยู่ ให้รวบรวมบันทึกข้อมูลการซ่อมบำรุงจากเว็บอินเทอร์เฟซ BMC แล้วติดต่อฝ่าย สนับสนุนของ Lenovo (https://datacentersupport.lenovo.com/serviceprovider)

# A086F0803: ประกาศการสูญเสียอินพุตแหล่งจ่ายไฟ ac หรือ dc แล้ว

สูญเสียอินพุตแหล่งจ่ายไฟ (AC/DC)

ระดับความร้ายแรง: คำเตือน สามารถซ่อมบำรุงได้: ใช่ แจ้งฝ่ายสนับสนุนโดยอัตโนมัติ: ไม่

การดำเนินการของผู้ใช้:

ทำขั้นตอนต่อไปนี้ให้ครบถ้วนจนกว่าปัญหาจะได้รับการแก้ไข:

- 1. ตรวจสอบการเชื่อมต่อสายไฟ ตรวจสอบให้แน่ใจว่าต่อสายไฟอย่างถูกต้อง
- 2. หากปัญหายังคงอยู่ ให้รวบรวมบันทึกข้อมูลการซ่อมบำรุงจากเว็บอินเทอร์เฟซ BMC แล้วติดต่อฝ่าย สนับสนุนของ Lenovo (https://datacentersupport.lenovo.com/serviceprovider)

# A086F1001: ข้อความนี้ใช้สำหรับในกรณีการดำเนินงานตรวจพบว่าแหล่งจ่ายไฟทำงานล้มเหลว

ตรวจพบแหล่งจ่ายไฟล้มเหลว

ระดับความร้ายแรง: ข้อผิดพลาด สามารถซ่อมบำรุงได้: ใช่ แจ้งฝ่ายสนับสนุนโดยอัตโนมัติ: ใช่ การดำเนินการของผู้ใช้:

ทำขั้นตอนต่อไปนี้ให้ครบถ้วนจนกว่าปัญหาจะได้รับการแก้ไข:

- 1. ตรวจสอบว่าแหล่งจ่ายไฟมาพร้อมกับกำลังไฟฟ้าและระดับของกำลังไฟฟ้าที่เท่ากันหรือไม่
- ่ 2. หากไม่ ให้เปลี่ยนแหล่งจ่ายไฟเพื่อให้แน่ใจว่าแหล่งจ่ายไฟมีไฟเข้าและพิกัดกำลังเท่ากัน
- 3. หากปัญหายังคงอยู่ ให้รวบรวมบันทึกข้อมูลการซ่อมบำรุงจากเว็บอินเทอร์เฟซ BMC แล้วติดต่อฝ่าย สนับสนุนของ Lenovo (https://datacentersupport.lenovo.com/serviceprovider)
- A086F1006: ประกาศข้อผิดพลาดของการกำหนดค่าแหล่งจ่ายไฟที่ระบุแล้ว

ข้อผิดพลาดในการกำหนดค่า

ระดับความร้ายแรง: ข้อผิดพลาด สามารถซ่อมบำรุงได้: ใช่ แจ้งฝ่ายสนับสนุนโดยอัตโนมัติ: ไม่

การดำเนินการของผู้ใช้:

ทำขั้นตอนต่อไปนี้ให้ครบถ้วนจนกว่าปัญหาจะได้รับการแก้ไข:

- 1. ตรวจสอบว่าแหล่งจ่ายไฟมาพร้อมกับกำลังไฟฟ้าและระดับของกำลังไฟฟ้าที่เท่ากันหรือไม่
- ่ 2. หากไม่ ให้เปลี่ยนแหล่งจ่ายไฟเพื่อให้แน่ใจว่าแหล่งจ่ายไฟมีไฟเข้าและพิกัดกำลังเท่ากัน
- 3. หากปัญหายังคงอยู่ ให้รวบรวมบันทึกข้อมูลการซ่อมบำรุงจากเว็บอินเทอร์เฟซ BMC แล้วติดต่อฝ่าย สนับสนุนของ Lenovo (https://datacentersupport.lenovo.com/serviceprovider)
- A08870202: ข้อความนี้ใช้สำหรับในกรณีการดำเนินงานตรวจพบเหตุการณ์ที่ยืนยันประเภท \*\*แหล่งจ่าย 1 ml\*\*

เปลี่ยนสถานะจากร้ายแรงน้อยกว่าเป็นร้ายแรง

ความรุนแรง: ข้อมูล สามารถซ่อมบำรุงได้: ไม่ แจ้งฝ่ายสนับสนุนโดยอัตโนมัติ: ไม่

การดำเนินการของผู้ใช้:

ไม่ต้องดำเนินการ

#### A08EF0200: ยกเลิกการประกาศว่ามีการตรวจพบแหล่งจ่ายไฟที่ระบุแล้ว

ตรวจพบสถานะการมีอยู่แล้ว

ความรุนแรง: ข้อมูล สามารถซ่อมบำรุงได้: ไม่ แจ้งฝ่ายสนับสนุนโดยอัตโนมัติ: ไม่ การดำเนินการของผู้ใช้:

#### ไม่ต้องดำเนินการ

#### A08EF0401: ยกเลิกประกาศความล้มเหลวของแหล่งจ่ายไฟที่ระบุแล้ว

้ตรวจพบแหล่งจ่ายไฟล้มเหลว

ความรุนแรง: ข้อมูล สามารถซ่อมบำรุงได้: ไม่ แจ้งฝ่ายสนับสนุนโดยอัตโนมัติ: ไม่

การดำเนินการของผู้ใช้:

ไม่ต้องดำเนินการ

#### A08EF0402: ยกเลิกประกาศการคาดการณ์การทำงานล้มเหลวของแหล่งจ่ายไฟที่ระบุแล้ว

การคาดการณ์การทำงานล้มเหลว

ความรุนแรง: ข้อมูล สามารถซ่อมบำรุงได้: ไม่ แจ้งฝ่ายสนับสนุนโดยอัตโนมัติ: ไม่

การดำเนินการของผู้ใช้:

ไม่ต้องดำเนินการ

#### A08EF0403: ยกเลิกการประกาศการสูญเสียอินพุตแหล่งจ่ายไฟ ac หรือ dc แล้ว

สูญเสียอินพุตแหล่งจ่ายไฟ (AC/DC)

ความรุนแรง: ข้อมูล สามารถซ่อมบำรุงได้: ไม่ แจ้งฝ่ายสนับสนุนโดยอัตโนมัติ: ไม่

การดำเนินการของผู้ใช้:

ไม่ต้องดำเนินการ

#### A08EF0406: ยกเลิกการประกาศข้อผิดพลาดของการกำหนดค่าแหล่งจ่ายไฟที่ระบุแล้ว

ข้อผิดพลาดในการกำหนดค่า

ความรุนแรง: ข้อมูล สามารถซ่อมบำรุงได้: ไม่ แจ้งฝ่ายสนับสนุนโดยอัตโนมัติ: ไม่

การดำเนินการของผู้ใช้:

ไม่ต้องดำเนินการ

 $\bullet$ 

#### A0B0B0806: ประกาศลดความซ้ำซ้อนของ Cooling\_Status จาก Fully Redundant

ิลดความซ้ำซ้อนจาก Fully Redundant

ระดับความร้ายแรง: คำเตือน สามารถซ่อมบำรุงได้: ใช่ แจ้งฝ่ายสนับสนุนโดยอัตโนมัติ: ไม่

การดำเนินการของผู้ใช้:

ทำขั้นตอนต่อไปนี้ให้ครบถ้วนจนกว่าปัญหาจะได้รับการแก้ไข:

- 1. ตรวจสอบบันทึกเหตุการณ์ BMC เพื่อระบุข้อผิดพลาดของพัดลม
- 2. ใส่พัดลมอีกครั้ง หากยังพบปัญหาอยู่ ให้เปลี่ยนพัดลมที่ขัดข้อง
- 3. หากปัญหายังคงอยู่ ให้รวบรวมบันทึกข้อมูลการซ่อมบำรุงจากเว็บอินเทอร์เฟซ BMC แล้วติดต่อฝ่าย สนับสนุนของ Lenovo (https://datacentersupport.lenovo.com/serviceprovider)
- A0B8B0206: ยกเลิกประกาศการลดความซ้ำซ้อนของ Cooling Status จาก Fully Redundant

ิลดความซ้ำซ้อนจาก Fully Redundant

ความรุนแรง: ข้อมูล สามารถซ่อมบำรุงได้: ไม่ แจ้งฝ่ายสนับสนุนโดยอัตโนมัติ: ไม่

การดำเนินการของผู้ใช้:

ไม่ต้องดำเนินการ

A0C071002: ข้อความนี้ใช้สำหรับในกรณีการดำเนินงานตรวจพบเหตุการณ์ที่ยืนยันประเภท \*\*หน่วย ความจำ\*\*

เปลี่ยนสถานะจากร้ายแรงน้อยกว่าเป็นร้ายแรง

ระดับความร้ายแรง ข้อผิดพลาด

สามารถซ่อมบำรุงได้: ใช่

แจ้งฝ่ายสนับสนุนโดยอัตโนมัติ: ไม่

การดำเนินการของผู้ใช้:

ทำขั้นตอนต่อไปนี้ให้ครบถ้วนจนกว่าปัญหาจะได้รับการแก้ไข:

- 1. หากปัญหายังคงอยู่ ให้ตรวจสอบว่ามีการติดตั้ง DIMM ที่รายงานไม่ถูกต้องหรือไม่ หากมี ให้ติดตั้งใหม่
- 2. หากปัญหายังคงอยู่ ให้ตรวจสอบ DIMM ด้วยสายตาเพื่อค้นหาความเสียหายทางกายภาพ ฝุ่น หรือการปน ้เปื้อนอื่นๆ บนขั้วต่อหรือวงจร หากมี ให้ปัดฝุ่น DIMM ทำความสะอาดหน้าสัมผัส และติดตั้งใหม่
- 3. หากปัญหายังคงอยู่ ให้ตรวจสอบช่องเสียบ DIMM ด้วยสายตาเพื่อค้นหาความเสียหายทางกายภาพ มองหา ้ พลาสติกที่แตกหรือหักบนช่องเสียบ หากมี ให้ย้าย DIMM ไปยังช่องเสียบ DIMM อื่น
- 4. หากปัญหายังคงอยู่ ให้ปิดเปิดเครื่องเซิร์ฟเวอร์จากคอนโซลการจัดการ

5. หากปัญหายังคงอยู่ ให้รวบรวมบันทึกข้อมูลการซ่อมบำรุงจากเว็บอินเทอร์เฟซ BMC แล้วติดต่อฝ่าย สนับสนุนของ Lenovo (https://datacentersupport.lenovo.com/serviceprovider)

#### **หมายเหตุ**: ดูกฎเกณฑ์การติดตั้ง DIMM ได้ในคู่มือการบำรุงรักษา

- SR635: https://thinksystem.lenovofiles.com/help/topic/7Y98/pdf\_files.html
- SR655: https://thinksystem.lenovofiles.com/help/topic/7Y00/pdf\_files.html

#### A0C6F0204: ประกาศว่ามีการปิดใช้งานอุปกรณ์หน่วยความจำที่ระบุแล้ว

```
ปิดใช้งานอุปกรณ์หน่วยความจำแล้ว
```
ความรุนแรง: ข้อมูล สามารถซ่อมบำรงได้: ใช่ แจ้งฝ่ายสนับสนุนโดยอัตโนมัติ: ไม่

การดำเนินการของผู้ใช้:

ทำขั้นตอนต่อไปนี้ให้ครบถ้วนจนกว่าปัญหาจะได้รับการแก้ไข:

- 1. หากปัญหายังคงอยู่ ให้ตรวจสอบว่ามีการติดตั้ง DIMM ที่รายงานไม่ถูกต้องหรือไม่ หากมี ให้ติดตั้งใหม่
- 2. หากปัญหายังคงอยู่ ให้ตรวจสอบ DIMM ด้วยสายตาเพื่อค้นหาความเสียหายทางกายภาพ ฝุ่น หรือการปน ้เปื้อนอื่นๆ บนขั้วต่อหรือวงจร หากมี ให้ปัดฝุ่น DIMM ทำความสะอาดหน้าสัมผัส และติดตั้งใหม่
- ่ 3. หากปัญหายังคงอยู่ ให้ตรวจสอบช่องเสียบ DIMM ด้วยสายตาเพื่อค้นหาความเสียหายทางกายภาพ มองหา พลาสติกที่แตกหรือหักบนช่องเสียบ หากมี ให้ย้าย DIMM ไปยังช่องเสียบ DIMM อื่น
- 4. หากปัญหายังคงอยู่ ให้ปิดเปิดเครื่องเซิร์ฟเวอร์จากคอนโซลการจัดการ
- 5. หากปัญหายังคงอยู่ ให้รวบรวมบันทึกข้อมูลการซ่อมบำรุงจากเว็บอินเทอร์เฟซ BMC แล้วติดต่อฝ่าย สนับสนุนของ Lenovo (https://datacentersupport.lenovo.com/serviceprovider)

**หมายเหตุ**: ดูกฎเกณฑ์การติดตั้ง DIMM ได้ในคู่มือการบำรุงรักษา

- SR635: https://thinksystem.lenovofiles.com/help/topic/7Y98/pdf\_files.html
- SR655: https://thinksystem.lenovofiles.com/help/topic/7Y00/pdf\_files.html

#### AOC6F1007: ข้อความนี้ใช้สำหรับในกรณีการดำเนินงานตรวจพบข้อผิดพลาดการกำหนดค่าหน่วยความ จำ DIMM

ข้อผิดพลาดในการกำหนดค่า

ระดับความร้ายแรง: ข้อผิดพลาด ี่ สามารถซ่อมบำรุงได้: ใช่ แจ้งฝ่ายสนับสนุนโดยอัตโนมัติ: ไม่

การดำเนินการของผู้ใช้:

ทำขั้นตอนต่อไปนี้ให้ครบถ้วนจนกว่าปัญหาจะได้รับการแก้ไข:

- 1. ตรวจสอบเว็บไซต์ ServerProven เพื่อดูว่าเซิร์ฟเวอร์ไม่รองรับ DIMM ที่รายงานหรือไม่ หากใช่ ให้เปลี่ยนไป ใช้อุปกรณ์ที่รองรับ
- 2. หากปัญหายังคงอยู่ ให้ตรวจสอบว่ามีการติดตั้ง DIMM ที่รายงานไม่ตามกฎเกณฑ์การติดตั้ง DIMM หรือไม่ หากมี ให้ติดตั้งใหม่ตามกฦ
- 3. หากปัญหายังคงอยู่ ให้ตรวจสอบว่ามีการติดตั้ง DIMM ที่รายงานไม่ถูกต้องหรือไม่ หากมี ให้ติดตั้งใหม่
- 4. หากปัญหายังคงอยู่ ให้ตรวจสอบ DIMM ที่รายงานด้วยสายตาเพื่อค้นหาความเสียหายทางกายภาพ ฝุ่น ่ หรือการปนเปื้อนอื่นๆ บนขั้วต่อหรือวงจร หากมี ให้ปัดฝุ่น DIMM ทำความสะอาดหน้าสัมผัส และติดตั้งใหม่
- 5. หากปัญหายังคงอยู่ ให้ตรวจสอบช่องเสียบ DIMM ด้วยสายตาเพื่อค้นหาความเสียหายทางกายภาพ มองหา ้ พลาสติกที่แตกหรือหักบนช่องเสียบ หากมี ให้ย้าย DIMM ไปยังช่องเสียบ DIMM อื่น
- 6. หากปัญหายังคงอยู่ ให้ปิดเปิดเครื่องเซิร์ฟเวอร์จากคอนโซลการจัดการ
- 7. หากปัญหายังคงอยู่ ให้รวบรวมบันทึกข้อมูลการซ่อมบำรุงจากเว็บอินเทอร์เฟซ BMC แล้วติดต่อฝ่าย สนับสนุนของ Lenovo (https://datacentersupport.lenovo.com/serviceprovider)

#### **หมายเหตุ**: ดูกฎเกณฑ์การติดตั้ง DIMM ได้ในคู่มือการบำรุงรักษา

- SR635: https://thinksystem.lenovofiles.com/help/topic/7Y98/pdf files.html
- SR655: https://thinksystem.lenovofiles.com/help/topic/7Y00/pdf\_files.html

#### A0D6F0200: ประกาศสถานะไดรฟ์ที่ระบุแล้ว

สถานะไดรฟ์

ความรุนแรง: ข้อมูล สามารถซ่อมบำรุงได้: ไม่ แจ้งฝ่ายสนับสนุนโดยอัตโนมัติ: ไม่

การดำเนินการของผู้ใช้:

ไม่ต้องดำเนินการ

#### A0D6F0207: ประกาศว่าไดรฟ์กำลังอยู่ระหว่างการสร้างใหม่หรือการแมปใหม่แล้ว

กำลังอยู่ระหว่างการสร้างใหม่หรือการแมปใหม่

```
ความรุนแรง: ข้อมูล
สามารถซ่อมบำรุงได้: ไม่
แจ้งฝ่ายสนับสนุนโดยอัตโนมัติ: ไม่
```
การดำเนินการของผู้ใช้:

ไม่ต้องดำเนินการ

#### A0D6F1001: ประกาศความล้มเหลวของไดรฟ์ที่ระบุแล้ว

ความล้มเหลวของไดรฟ์

ระดับความร้ายแรง: ข้อผิดพลาด สามารถซ่อมบำรุงได้: ใช่ แจ้งฝ่ายสนับสนุนโดยอัตโนมัติ: ใช่

การดำเนินการของผู้ใช้:

ทำขั้นตอนต่อไปนี้ให้ครบถ้วนจนกว่าปัญหาจะได้รับการแก้ไข:

- 1. ค้นหาข่าวสารด้านบริการ เคล็ดลับ และการอัปเดตเฟิร์มแวร์ที่เกี่ยวข้องกับไดรฟ์นี้จากพอร์ทัลสนับสนน (https://datacentersupport.lenovo.com)
- 2. หากปัญหายังคงอยู่ ให้รวบรวมบันทึกข้อมูลการซ่อมบำรุงจากคอนโซลการจัดการแล้วติดต่อฝ่ายสนับสนุน ของ Lenovo (https://datacentersupport.lenovo.com/serviceprovider)

#### A0DEF0200: ยกเลิกประกาศสถานะไดรฟ์ที่ระบุแล้ว

```
สถานะไดรฟ์
```
้ความรุนแรง: ข้อมูล สามารถซ่อมบำรุงได้: ใช่ แจ้งฝ่ายสนับสนุนโดยอัตโนมัติ: ไม่

การดำเนินการของผู้ใช้:

ทำขั้นตอนต่อไปนี้ให้ครบถ้วนจนกว่าปัญหาจะได้รับการแก้ไข:

- 1. ค้นหาข่าวสารด้านบริการ เคล็ดลับ และการอัปเดตเฟิร์มแวร์ที่เกี่ยวข้องกับไดรฟ์นี้จากพอร์ทัลสนับสนน (https://datacentersupport.lenovo.com)
- 2. ตรวจสอบล็อกเหตุการณ์ของระบบสำหรับข้อผิดพลาดอื่นๆ ที่เกี่ยวกับ RAID หากใช่ ให้ระบุไดรฟ์ที่ได้รับผลก ระทบเละติดตั้งใหม่
- 3. หากยังพบปัญหาอยู่ ให้เปลี่ยนไดรฟ์ที่ได้รับผลกระทบ
- 4. หากปัญหายังคงอยู่ ให้รวบรวมบันทึกข้อมูลการซ่อมบำรุงจากคอนโซลการจัดการแล้วติดต่อฝ่ายสนับสนุน ของ Lenovo (https://datacentersupport.lenovo.com/serviceprovider)

### A0DEF0207: ยกเลิกประกาศว่าไดรฟ์กำลังอยู่ระหว่างการสร้างใหม่หรือการแมปใหม่แล้ว

กำลังอยู่ระหว่างการสร้างใหม่หรือการแมปใหม่

ความรุนแรง: ข้อมูล สามารถซ่อมบำรุงได้: ไม่ แจ้งฝ่ายสนับสนุนโดยอัตโนมัติ: ไม่ การดำเนินการของผู้ใช้: ไม่ต้องดำเนินการ

#### A0DEF0401: ยกเลิกประกาศความล้มเหลวของไดรฟ์ที่ระบุแล้ว

ความล้มเหลวของไดรฟ์

ความรุนแรง: ข้อมูล สามารถซ่อมบำรุงได้: ไม่ แจ้งฝ่ายสนับสนุนโดยอัตโนมัติ: ไม่

การดำเนินการของผู้ใช้:

ไม่ต้องดำเนินการ

# A106F0202: ประกาศการรีเซ็ตพื้นที่บันทึกแล้ว

์ รีเซ็ต/ล้างข้อมูลพื้นที่บันทึกแล้ว

ความรุนแรง: ข้อมูล สามารถซ่อมบำรุงได้: ไม่ แจ้งฝ่ายสนับสนุนโดยอัตโนมัติ: ไม่

การดำเนินการของผู้ใช้:

ไม่ต้องดำเนินการ

#### A106F0204: ประกาศว่า SFI เต็มแล้ว

SFI เต็ม

ความรุนแรง: ข้อมูล สามารถซ่อมบำรุงได้: ใช่ แจ้งฝ่ายสนับสนุนโดยอัตโนมัติ: ไม่

การดำเนินการของผู้ใช้:

ล้างข้อมูลในบันทึกเหตุการณ์ของระบบ

#### A106F0805: ประกาศว่า SFL เกือบเต็มแล้ว

SFI เกื่อบเต็มแล้ว

ระดับความร้ายแรง: คำเตือน สามารถซ่อมบำรุงได้: ใช่

แจ้งฝ่ายสนับสนุนโดยอัตโนมัติ: ไม่

การดำเนินการของผู้ใช้:

ล้างข้อมูลในบันทึกเหตุการณ์ของระบบ

#### A136F0200: ยกเลิกประกาศ Front Panel NMI / การขัดจังหวะของการวินิจฉัย

Front Panel NMI/การขัดจังหวะของการวินิจฉัย

ความรุนแรง: ข้อมูล

สามารถซ่อมบำรุงได้: ไม่

แจ้งฝ่ายสนับสนุนโดยอัตโนมัติ: ไม่

การดำเนินการของผู้ใช้:

ไม่ต้องดำเนินการ

# A136F1000: ข้อความนี้ใช้สำหรับกรณีที่การดำเนินงานตรวจพบการรบกวน Front Panel NMI / การ รบกวนการวินิจฉัย

Front Panel NMI/การขัดจังหวะของการวินิจฉัย

ระดับความร้ายแรง: ข้อผิดพลาด

สามารถซ่อมบำรุงได้: ใช่

แจ้งฝ่ายสนับสนุนโดยอัตโนมัติ: ไม่

การดำเนินการของผ้ใช้:

ทำขั้นตอนต่อไปนี้ให้ครบถ้วนจนกว่าปัญหาจะได้รับการแก้ไข:

- 1. เข้าสู่ระบบเว็บอินเทอร์เฟซ BMC และไปที่ การตั้งค่า > จับภาพ BSOD
- 2. ตรวจสอบสแนปช็อตของระบบที่บันทึกโดย BMC
	- หากคุณเรียกใช้ NMI ด้วยตัวคุณเองในคอนโซลการจัดการ
		- ให้บันทึกสแนปซ็อตเพื่อวิเคราะห์ข้อขัดข้องในอนาคต  $\overline{a}$
		- b. รีสตาร์ทระบบ
	- หากคุณไม่ทราบว่าเหตุใดระบบถึงล่ม
		- ื้อ. ให้วิเคราะห์ข้อผิดพลาดในสแนปซ็อตและทำการดำเนินการที่เหมาะสม
		- b. รีสตาร์ทระบบและตรวจสอบว่าระบบกลับสู่สถานะการทำงานปกติหรือไม่
		- หากปัญหายังคงอยู่ ให้รวบรวมภาพสแนปช็อตและบันทึกข้อมูลการซ่อมบำรุงจากคอนโซลการ C. จัดการแล้วติดต่อฝ่ายสนับสนุนของ Lenovo (https://datacentersupport.lenovo.com/ serviceprovider)
- A146F0200: ประกาศว่ามีการกดปุ่มเปิด/ปิดเครื่องแล้ว

```
กดปุ่มเปิด/ปิดเครื่องแล้ว
```
ความรุนแรง: ข้อมูล สามารถซ่อมบำรุงได้: ไม่ แจ้งฝ่ายสนับสนุนโดยอัตโนมัติ: ไม่

การดำเนินการของผู้ใช้:

ไม่ต้องดำเนินการ

A16090201: ประกาศ BMC\_Boot\_Up แล้ว

เปิดใช้งานดุปกรณ์แล้ว

ความรุนแรง: ข้อมูล สามารถซ่อมบำรุงได้: ไม่ แจ้งฝ่ายสนับสนุนโดยอัตโนมัติ: ไม่

การดำเนินการของผู้ใช้:

ไม่ต้องดำเนินการ

### A1B6F0200: ประกาศว่ามีการเชื่อมต่อสายที่ระบุแล้ว

เชื่อมต่อสาย/การเชื่อมต่อระหว่างกันแล้ว

ความรุนแรง: ข้อมูล สามารถซ่อมบำรุงได้: ไม่ แจ้งฝ่ายสนับสนุนโดยอัตโนมัติ: ไม่

การดำเนินการของผู้ใช้:

ไม่ต้องดำเนินการ

### A1B6F1001: ประกาศข้อผิดพลาดในการกำหนดค่าประเภทพัดลมแล้ว

ข้อผิดพลาดในการกำหนดค่า

ระดับความร้ายแรง: ข้อผิดพลาด สามารถซ่อมบำรุงได้: ใช่ แจ้งฝ่ายสนับสนุนโดยอัตโนมัติ: ไม่

การดำเนินการของผู้ใช้:

ทำขั้นตอนต่อไปนี้ให้ครบถ้วนจนกว่าปัญหาจะได้รับการแก้ไข:

- 1. ถอดปลั๊กไฟออกจากตัวเครื่อง และตรวจสอบว่าเชื่อมต่อพัดลมกับแผงพัดลมถูกต้องหรือไม่
- ่ 2. ตรวจสอบว่าประเภทพัดลมที่ใช้ถูกต้องและสอดคล้องกับกฎทางเทคนิคของพัดลมระบบหรือไม่
- 3. หากปัญหายังคงอยู่ ให้รวบรวมบันทึกข้อมูลการซ่อมบำรุงจากคอนโซลการจัดการแล้วติดต่อฝ่ายสนับสนุน ของ Lenovo (https://datacentersupport.lenovo.com/serviceprovider)

### A216F1000: ประกาศการตรวจพบข้อบกพร่องของสายเคเบิล/การ์ดที่ระบุแล้ว

ประกาศสถานะข้อบกพร่องแล้ว

ระดับความร้ายแรง: ข้อผิดพลาด สามารถซ่อมบำรุงได้: ใช่ แจ้งฝ่ายสนับสนุนโดยอัตโนมัติ: ใช่

การดำเนินการของผู้ใช้:

ทำขั้นตอนต่อไปนี้ให้ครบถ้วนจนกว่าปัญหาจะได้รับการแก้ไข:

- 1. ถอดปลั๊กไฟออกจากตัวเครื่อง และตรวจสอบว่าต่อสายเคเบิล/การ์ดอย่างถูกต้องหรือไม่
- 2. ตรวจสอบว่าว่าสายเคเบิลและการ์ดเชื่อมต่อกันอย่างถูกต้องหรือไม่
- 3. หากปัญหายังคงอยู่ ให้รวบรวมบันทึกข้อมูลการซ่อมบำรุงจากคอนโซลการจัดการแล้วติดต่อฝ่ายสนับสนุน ของ Lenovo (https://datacentersupport.lenovo.com/serviceprovider)

#### A21EF0400: ยกเลิกประกาศการตรวจพบข้อผิดพลาดของสายเคเบิล/การ์ดที่ระบุแล้ว

ประกาศสถานะข้อบกพร่องแล้ว

ความรุนแรง: ข้อมูล สามารถซ่อมบำรุงได้: ไม่ แจ้งฝ่ายสนับสนุนโดยอัตโนมัติ: ไม่

การดำเนินการของผู้ใช้:

ไม่ต้องดำเนินการ

#### A226F0200: ACPI ในสถานะการทำงานของ s0/g0

การทำงานของ S0/G0

ความรุนแรง: ข้อมูล สามารถซ่อมบำรุงได้: ไม่ แจ้งฝ่ายสนับสนุนโดยอัตโนมัติ: ไม่

การดำเนินการของผู้ใช้:

ไม่ต้องดำเนินการ

#### A226F0205: ACPI ในสถานะ Soft Off ของ s5/g2

S5/G2 - Soft-Off

ความรุนแรง: ข้อมูล สามารถซ่อมบำรุงได้: ไม่ แจ้งฝ่ายสนับสนุนโดยอัตโนมัติ: ไม่

การดำเนินการของผู้ใช้:

ไม่ต้องดำเนินการ

ี A236F0200: ประกาศว่าตัวตั้งเวลา Watchdog2 หมดอายุแล้ว

ตัวตั้งเวลาหมดอายุ - สถานะเท่านั้น (ไม่ต้องดำเนินการ)

ความรุนแรง: ข้อมูล สามารถซ่อมบำรุงได้: ไม่ แจ้งฝ่ายสนับสนุนโดยอัตโนมัติ: ไม่ การดำเนินการของผู้ใช้:

ไม่ต้องดำเนินการ

#### A236F0201: ประกาศการฮาร์ดรีเซ็ตของ Watchdog2 แล้ว

ฮาร์ดรีเซ็ต

ความรุนแรง: ข้อมูล สามารถซ่อมบำรุงได้: ไม่ แจ้งฝ่ายสนับสนุนโดยอัตโนมัติ: ไม่

การดำเนินการของผู้ใช้:

ไม่ต้องดำเนินการ

#### A236F0202: ประกาศว่า Watchdog2 เครื่องดับแล้ว

เครื่องดับ

ความรุนแรง: ข้อมูล สามารถซ่อมบำรุงได้: ไม่ แจ้งฝ่ายสนับสนุนโดยอัตโนมัติ: ไม่

การดำเนินการของผู้ใช้:

ไม่ต้องดำเนินการ

# A236F0203: ประกาศการเริ่มต้นระบบกำลังไฟ Watchdog2 แล้ว

การเริ่มต้นระบบกำลังไฟ

ความรุนแรง: ข้อมูล สามารถซ่อมบำรุงได้: ไม่ แจ้งฝ่ายสนับสนุนโดยอัตโนมัติ: ไม่

การดำเนินการของผู้ใช้:

ไม่ต้องดำเนินการ

# ี A236F0208: ประกาศการรบกวนตัวตั้งเวลา Watchdog2 แล้ว

```
การรบกวนตัวตั้งเวลา
```
ความรุนแรง: ข้อมูล สามารถซ่อมบำรุงได้: ไม่ แจ้งฝ่ายสนับสนุนโดยอัตโนมัติ: ไม่ การดำเนินการของผู้ใช้:

ไม่ต้องดำเนินการ

# <span id="page-36-0"></span>บทที่ 3. เหตุการณ์ UEFI

ข้อความแสดงข้อผิดพลาดของ UEFI อาจเกิดขึ้นเมื่อเซิร์ฟเวอร์เริ่มต้นระบบ (POST) หรือขณะที่เซิร์ฟเวอร์กำลังทำงาน ข้อความแสดงข้อผิดพลาดของ UEFI จะถูกบันทึกลงในบันทึกเหตุการณ์ BMC ในเซิร์ฟเวอร์

<span id="page-36-2"></span>้สำหรับรหัสของเหตุการณ์แต่ละรหัส จะแสดงฟิลด์ข้อมูลดังต่อไปนี้:

#### ตัวระบุเหตุการณ์

ID ที่ระบุเหตุการณ์โดยไม่ซ้ำกัน

#### รายละเอียดของเหตุการณ์ สตริงข้อความที่บันทึกไว้ซึ่งปรากฏสำหรับเหตุการณ์นั้นๆ

#### คำคลิบาย

ให้ข้อมูลเพิ่มเติมที่จะอธิบายว่าทำไมเหตุการณ์จึงเกิดขึ้น

#### ระดับความรุนแรง

การระบุถึงระดับของข้อกังวลต่อสถานะ ระดับความรุนแรงจะย่อเป็นอักขระตัวแรกในบันทึกเหตุการณ์ ระดับความ รนแรงจะแสดงดังต่อไปนี้:

- **ข้อมูล** เหตุการณ์ที่ได้รับการบันทึกเพื่อจุดประสงค์ในการตรวจสอบ โดยปกติจะเป็นการดำเนินการของผู้ใช้หรือ การเปลี่ยนแปลงของสถานะที่เป็นลักษณะการทำงานปกติ
- คำ**เตือน** เหตุการณ์ไม่มีความรุนแรงเท่ากับข้อผิดพลาด แต่หากเป็นไปได้ ควรมีการแก้ไขสภาวะก่อนจะกลาย เป็นข้อผิดพลาด นอกจากนี้ยังอาจเป็นสภาวะที่ต้องมีการตรวจสอบหรือการบำรุงรักษาเพิ่มเติม
- **ข้อผิดพลาด** เหตุการณ์ที่เป็นความล้มเหลวหรือสภาวะร้ายแรงที่ทำให้บริการหรือการทำงานที่คาดหวังบกพร่อง

#### การดำเนินการของผู้ใช้

้ระบุการดำเนินการที่คุณควรทำเพื่อแก้ไขปัญหาเหตุการณ์ ดำเนินขั้นตอนต่างๆ ตามที่ระบุไว้ในส่วนนี้ตามลำดับที่ ้แสดงจนกว่าปัญหาจะได้รับการแก้ไข หากคุณยังไม่สามารถแก้ไขปัญหาได้หลังจากทำตามขั้นตอนทั้งหมดแล้ว โปรดติดต่อ บริการสนับสนุนของ Lenovo

# <span id="page-36-1"></span>เหตุการณ์ UEFI ที่จัดเรียงตามความรุนแรง

ตารางต่อไปนี้แสดงรายการเหตุการณ์ UEFI ที่จัดเรียงตามความรุนแรง (ข้อมูล ข้อผิดพลาด และคำเตือน)

# ตาราง 3. เหตุการณ์ที่จัดเรียงตามความรุนแรง

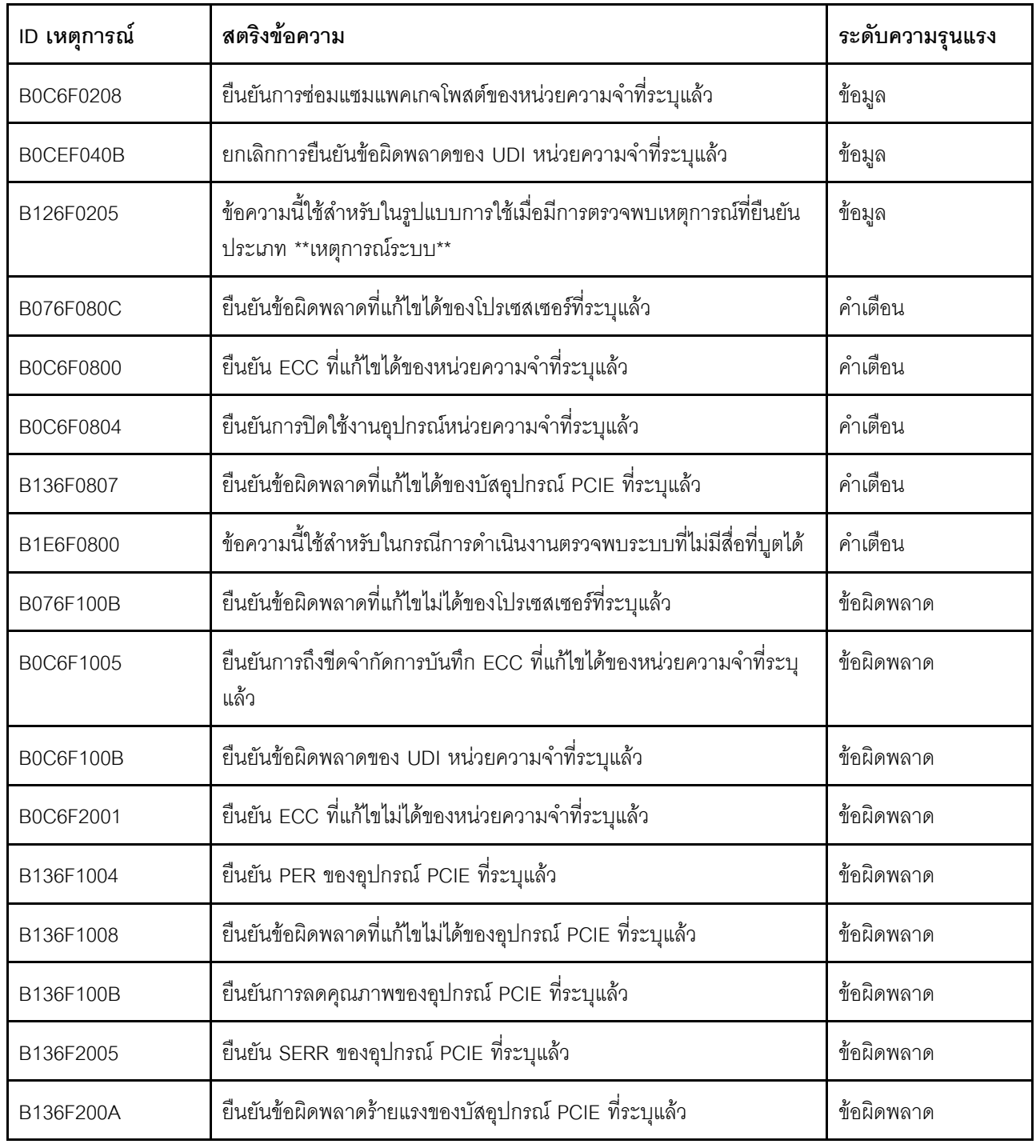

# <span id="page-37-0"></span>รายการเหตุการณ์ UEFI

ส่วนนี้แสดงรายการข้อความทั้งหมดที่ส่งได้จาก UEFI

#### B076F080C: ยืนยันข้อผิดพลาดที่แก้ไขได้ของโปรเซสเซอร์ที่ระบุแล้ว

ข้อผิดพลาดที่แก้ไขได้ของโปรเซสเซอร์

ระดับความร้ายแรง คำเตือน

การดำเนินการของผู้ใช้:

ทำขั้นตอนต่อไปนี้ให้ครบถ้วน:

- 1. ตรวจสอบว่าโปรเซสเซอร์เป็นอุปกรณ์เสริมที่ถูกต้องที่แสดงในรายการอุปกรณ์ Server Proven สำหรับระบบ นี้ หากมีการระบุโปรเซสเซอร์ที่ไม่ได้รับการสนับสนุน ให้ถอดโปรเซสเซอร์นั้นและเปลี่ยนด้วยโปรเซสเซอร์ที่ ได้รับการสนับสนุน (เฉพาะช่างเทคนิคที่ได้รับการอบรมเท่านั้น)
- 2. ตรวจสอบว่าเฟิร์มแวร์ UEFI/BIOS เป็นเวอร์ชันล่าสุด หากไม่ ให้อัปเดตเป็นเวอร์ชันล่าสุด
- 3. ตรวจสอบว่ามีการติดตั้งโปรเซสเซอร์และตัวระบายความร้อนอย่างเหมาะสม
- 4. ตรวจดูเว็บไซต์ฝ่ายสนับสนุนของ Lenovo สำหรับข่าวสารด้านบริการที่นำมาใช้ได้ หรือการอัปเดตเฟิร์มแวร์ที่ ใช้ได้กับข้อผิดพลาดของโปรเซสเซอร์นี้
- 5. หากปัญหายังคงอยู่ ให้รวบรวมบันทึกข้อมูลการซ่อมบำรุงจากเว็บอินเทอร์เฟซ BMC แล้วติดต่อฝ่าย สนับสนุนของ Lenovo (https://datacentersupport.lenovo.com/serviceprovider)

#### B076F100B: ยืนยันข้อผิดพลาดที่แก้ไขไม่ได้ของโปรเซสเซอร์ที่ระบุแล้ว

ข้คผิดพลาดที่แก้ไขไม่ได้ของโปรเซสเซอร์

ระดับความร้ายแรง: ข้อผิดพลาด

การดำเนินการของผู้ใช้:

ทำขั้นตอนต่อไปนี้ให้ครบถ้วน:

- 1. ตรวจสอบว่าโปรเซสเซอร์เป็นอุปกรณ์เสริมที่ถูกต้องที่แสดงในรายการอุปกรณ์ Server Proven สำหรับระบบ นี้ หากมีการระบุโปรเซสเซอร์ที่ไม่ได้รับการสนับสนุน ให้ถอดโปรเซสเซอร์นั้นและเปลี่ยนด้วยโปรเซสเซอร์ที่ ได้รับการสนับสนุน
- 2. ตรวจสอบว่าเฟิร์มแวร์ UEFI/BIOS เป็นเวอร์ชันล่าสุด หากไม่ ให้อัปเดตเป็นเวอร์ชันล่าสุด
- 3. ตรวจสอบว่ามีการติดตั้งโปรเซสเซอร์และตัวระบายความร้อนอย่างเหมาะสม
- 4. ตรวจดูเว็บไซต์ฝ่ายสนับสนุนของ Lenovo สำหรับข่าวสารด้านบริการที่นำมาใช้ได้ หรือการอัปเดตเฟิร์มแวร์ที่ ใช้ได้กับข้อผิดพลาดของโปรเซสเซอร์นี้
- 5. หากปัญหายังคงอยู่ ให้รวบรวมบันทึกข้อมูลการซ่อมบำรุงจากเว็บอินเทอร์เฟซ BMC แล้วติดต่อฝ่าย สนับสนุนของ Lenovo (https://datacentersupport.lenovo.com/serviceprovider)
- B0C6F0208: ยืนยันการซ่อมแซมแพคเกจโพสต์ของหน่วยความจำที่ระบุแล้ว

การซ่อมแซมแพคเกจโพสต์

ความรุนแรง: ข้อมูล

การดำเนินการของผู้ใช้:

ไม่ต้องดำเนินการ

B0C6F0800: ประกาศ ECC ที่แก้ไขได้ของหน่วยความจำที่ระบุแล้ว

ข้อผิดพลาดที่แก้ไขได้ของหน่วยความจำ

ระดับความร้ายแรง คำเตือน

การดำเนินการของผู้ใช้:

ทำขั้นตอนต่อไปนี้ให้ครบถ้วน:

- 1. หากเซิร์ฟเวอเพิ่งได้รับการติดตั้ง ย้าย เข้ารับบริการ หรืออัปเกรด ให้ตรวจสอบว่า DIMM มีการติดตั้งอย่าง ถูกต้องและตรวจสอบด้วยสายตาว่าไม่มีวัตถุแปลกปลอมในขั้วต่อ DIMM ในช่องหน่วยความจำดังกล่าว หาก ใช่ ให้เสียบ DIMM อีกครั้งหรือทำความสะอาดสิ่งแปลกปลอมในในช่องเสียบ DIMM นั้น
- 2. ติดตั้งหรือสลับ Dimm เพื่อตรวจสอบว่าสามารถแก้ไขปัญหาได้หรือไม่
- 3. ตรวจสอบว่าหน่วยความจำเป็นอุปกรณ์เสริมที่ถูกต้องที่แสดงเป็นรายการอุปกรณ์ Server Proven สำหรับ ้ระบบนี้หรือไม่ หากมีการระบุหน่วยความจำที่ไม่ได้รับการสนับสนุน ให้ถอดหน่วยความจำนั้นออกหรือเปลี่ยน ด้วยหน่วยความจำที่ได้รับการสนับสนน
- 4. ดูคู่มือการบำรุงรักษาเพื่อดูว่าได้ทำตามกฎการติดตั้งโมดูลหน่วยความจำหรือไม่
- 5. ตรวจดูเว็บไซต์ฝ่ายสนับสนุนของ Lenovo สำหรับข่าวสารด้านบริการที่นำมาใช้ได้ หรือการอัปเดตเฟิร์มแวร์ที่ ใช้ได้กับข้อผิดพลาดของหน่วยความจำนี้
- 6. หากปัญหายังเกิดซ้ำกับขั้วต่อ DIMM เดิม ให้ตรวจดูความเสียหายของขั้วต่อ
- 7. หากปัญหายังคงอยู่ ให้รวบรวมบันทึกข้อมูลการซ่อมบำรุงจากเว็บอินเทอร์เฟซ BMC แล้วติดต่อฝ่าย สนับสนุนของ Lenovo (https://datacentersupport.lenovo.com/serviceprovider)

# B0C6F0804: ประกาศว่ามีการปิดใช้งานอุปกรณ์หน่วยความจำที่ระบุแล้ว

ปิดใช้งานอุปกรณ์ DIMM แล้ว

ระดับความร้ายแรง: คำเตือน

การดำเนินการของผู้ใช้:

ทำขั้นตคนต่อไปนี้ให้ครบถ้วน

- 1. หากเซิร์ฟเวอเพิ่งได้รับการติดตั้ง ย้าย เข้ารับบริการ หรืออัปเกรด ให้ตรวจสอบว่า DIMM มีการติดตั้งอย่าง ถูกต้องและตรวจสอบด้วยสายตาว่าไม่มีวัตถุแปลกปลอมในขั้วต่อ DIMM ในช่องหน่วยความจำดังกล่าว หาก ใช่ ให้เสียบ DIMM อีกครั้งหรือทำความสะอาดสิ่งแปลกปลอมในในช่องเสียบ DIMM นั้น
- 2. ติดตั้งหรือสลับ Dimm เพื่อตรวจสอบว่าสามารถแก้ไขปัญหาได้หรือไม่
- 3. ตรวจสอบว่าหน่วยความจำเป็นอุปกรณ์เสริมที่ถูกต้องที่แสดงเป็นรายการอุปกรณ์ Server Proven สำหรับ ้ระบบนี้หรือไม่ หากมีการระบุหน่วยความจำที่ไม่ได้รับการสนับสนุน ให้ถอดหน่วยความจำนั้นออกหรือเปลี่ยน ด้วยหน่วยความจำที่ได้รับการสนับสนุน
- ่ 4. ดูคู่มือการบำรุงรักษาเพื่อดูว่าได้ทำตามกฎการติดตั้งโมดูลหน่วยความจำหรือไม่
- 5. ตรวจดูเว็บไซต์ฝ่ายสนับสนุนของ Lenovo สำหรับข่าวสารด้านบริการที่นำมาใช้ได้ หรือการอัปเดตเฟิร์มแวร์ที่ ใช้ได้กับข้อผิดพลาดของหน่วยความจำนี้
- 6. หากปัญหายังเกิดซ้ำกับขั้วต่อ DIMM เดิม ให้ตรวจดูความเสียหายของขั้วต่อ
- 7. หากปัญหายังคงอยู่ ให้รวบรวมบันทึกข้อมูลการซ่อมบำรุงจากเว็บอินเทอร์เฟซ BMC แล้วติดต่อฝ่าย สนับสนุนของ Lenovo (https://datacentersupport.lenovo.com/serviceprovider)
- 8. ดูกฦเกณฑ์การติดตั้ง DIMM ได้ในคู่มือการบำรุงรักษา
- 9. SR635: https://thinksystem.lenovofiles.com/help/topic/7Y98/pdf\_files.html
- 10. SR655: https://thinksystem.lenovofiles.com/help/topic/7Y00/pdf\_files.html
- B0C6F1005: ประกาศว่ามีการถึงขีดจำกัดการบันทึก ECC ที่แก้ไขได้ของหน่วยความจำที่ระบุแล้ว ข้อผิดพลาดสูงสุดที่แก้ไขได้ของหน่วยความจำ

ระดับความร้ายแรง: ข้อผิดพลาด

การดำเนินการของผู้ใช้:

ทำขั้นตคนต่อไปนี้ให้ครบถ้วน:

- 1. หากเซิร์ฟเวอเพิ่งได้รับการติดตั้ง ย้าย เข้ารับบริการ หรืออัปเกรด ให้ตรวจสอบว่า DIMM มีการติดตั้งอย่าง ถูกต้องและตรวจสอบด้วยสายตาว่าไม่มีวัตถุแปลกปลอมในขั้วต่อ DIMM ในช่องหน่วยความจำดังกล่าว หาก ่ ใช่ ให้เสียบ DIMM อีกครั้งหรือทำความสะอาดสิ่งแปลกปลอมในในช่องเสียบ DIMM นั้น
- 2. ติดตั้งหรือสลับ Dimm เพื่อตรวจสอบว่าสามารถแก้ไขปัญหาได้หรือไม่
- 3. ตรวจสอบว่าหน่วยความจำเป็นอุปกรณ์เสริมที่ถูกต้องที่แสดงเป็นรายการอุปกรณ์ Server Proven สำหรับ ้ระบบนี้หรือไม่ หากมีการระบุหน่วยความจำที่ไม่ได้รับการสนับสนุน ให้ถอดหน่วยความจำนั้นออกหรือเปลี่ยน ด้วยหน่วยความจำที่ได้รับการสนับสนุน
- 4. ดูคู่มือการบำรุงรักษาเพื่อดูว่าได้ทำตามกฏการติดตั้งโมดูลหน่วยความจำหรือไม่
- 5. ตรวจดูเว็บไซต์ฝ่ายสนับสนุนของ Lenovo สำหรับข่าวสารด้านบริการที่นำมาใช้ได้ หรือการอัปเดตเฟิร์มแวร์ที่ ใช้ได้กับข้อผิดพลาดของหน่วยความจำนี้
- 6. หากปัญหายังเกิดซ้ำกับขั้วต่อ DIMM เดิม ให้ตรวจดูความเสียหายของขั้วต่อ
- 7. หากปัญหายังคงอยู่ ให้รวบรวมบันทึกข้อมูลการซ่อมบำรุงจากเว็บอินเทอร์เฟซ BMC แล้วติดต่อฝ่าย สนับสนุนของ Lenovo (https://datacentersupport.lenovo.com/serviceprovider)
- B0C6F100B: ยืนยันข้อผิดพลาดของ UDI หน่วยความจำที่ระบุแล้ว

ข้คผิดพลาด DIMM UDI

ระดับความร้ายแรง: ข้อผิดพลาด

การดำเนินการของผู้ใช้:

ทำขั้นตอนต่อไปนี้ให้ครบถ้วน:

- 1. ถอด DIMM ออก จากนั้นติดต่อบริการสนับสนุนของ Lenovo เพื่อส่งคืนฟิลด์
- 2. หลังจากที่ได้รับ DIMM UDI กลับมา ให้ตรวจสอบว่าปัญหาได้รับการแก้ไขหรือไม่
- 3. ไปที่เว็บไซต์ฝ่ายสนับสนุนของ Lenovo เพื่อดูข่าวสารด้านบริการที่นำมาใช้ได้ หรือการอัปเดตเฟิร์มแวร์ที่ ใช้ได้กับข้อผิดพลาดนี้
- 4. หากปัญหายังคงอยู่ ให้รวบรวมบันทึกข้อมูลการซ่อมบำรุงจากเว็บอินเทอร์เฟซ BMC แล้วติดต่อฝ่าย สนับสนุนของ Lenovo (https://datacentersupport.lenovo.com/serviceprovider)

### B0C6F2001: ประกาศ ECC ที่ไม่สามารถแก้ไขได้ของหน่วยความจำที่ระบุแล้ว

ข้อผิดพลาดที่แก้ไขไม่ได้ของหน่วยความจำ

ระดับความร้ายแรง: ข้อผิดพลาด

การดำเนินการของผู้ใช้:

ทำขั้นตอนต่อไปนี้ให้ครบถ้วน:

- 1. หากเซิร์ฟเวอเพิ่งได้รับการติดตั้ง ย้าย เข้ารับบริการ หรืออัปเกรด ให้ตรวจสอบว่า DIMM มีการติดตั้งอย่าง ิถูกต้องและตรวจสอบด้วยสายตาว่าไม่มีวัตถุแปลกปลอมในขั้วต่อ DIMM ในช่องหน่วยความจำดังกล่าว หาก ใช่ ให้เสียบ DIMM อีกครั้งหรือทำความสะอาดสิ่งแปลกปลอมในในช่องเสียบ DIMM นั้น
- 2. ติดตั้งหรือสลับ Dimm เพื่อตรวจสอบว่าสามารถแก้ไขปัญหาได้หรือไม่
- 3. ตรวจสอบว่าหน่วยความจำเป็นอุปกรณ์เสริมที่ถูกต้องที่แสดงเป็นรายการอุปกรณ์ Server Proven สำหรับ ้ระบบนี้หรือไม่ หากมีการระบุหน่วยความจำที่ไม่ได้รับการสนับสนุน ให้ถอดหน่วยความจำนั้นออกหรือเปลี่ยน ด้วยหน่วยความจำที่ได้รับการสนับสนุน
- 4. ดูคู่มือการบำรุงรักษาเพื่อดูว่าได้ทำตามกฎการติดตั้งโมดูลหน่วยความจำหรือไม่
- 5. ตรวจดูเว็บไซต์ฝ่ายสนับสนุนของ Lenovo สำหรับข่าวสารด้านบริการที่นำมาใช้ได้ หรือการอัปเดตเฟิร์มแวร์ที่ ใช้ได้กับข้อผิดพลาดของหน่วยความจำนี้
- 6. หากปัญหายังเกิดซ้ำกับขั้วต่อ DIMM เดิม ให้ตรวจดูความเสียหายของขั้วต่อ
- 7. หากปัญหายังคงอยู่ ให้รวบรวมบันทึกข้อมูลการซ่อมบำรุงจากเว็บอินเทอร์เฟซ BMC แล้วติดต่อฝ่าย สนับสนุนของ Lenovo (https://datacentersupport.lenovo.com/serviceprovider)
- B0CEF040B: ยกเลิกการยืนยันข้อผิดพลาดของ UDI หน่วยความจำที่ระบุแล้ว

ข้อผิดพลาด DIMM UDI

ความรุนแรง: ข้อมูล

การดำเนินการของผู้ใช้:

ไม่ต้องดำเนินการ

B126F0205: ข้อความนี้ใช้สำหรับในรูปแบบการใช้เมื่อมีการตรวจพบเหตุการณ์ที่ยืนยันประเภท \*\* เหตุการณ์ระบบ\*\*

การซิงค์นาฬิกาที่มีการประทับเวลาในเหตุการณ์ระบบ

ความรุนแรง: ข้อมูล

การดำเนินการของผู้ใช้:

ไม่ต้องดำเนินการ

B136F0807: ประกาศข้อผิดพลาดที่แก้ไขได้ของบัสอุปกรณ์ PCIE ที่ระบุแล้ว

ข้อผิดพลาดที่แก้ไขได้ของบัส

ระดับความร้ายแรง: คำเตือน

การดำเนินการของผู้ใช้:

ทำขั้นตคนต่อไปนี้ให้ครบถ้วน:

- 1. หากเซิร์ฟเวอร์และ/หรือสายที่เชื่อมต่ออยู่เพิ่งได้รับการติดตั้ง เคลื่อนย้าย เข้ารับบริการ หรืออัปเกรด ให้ตรวจ สอบว่าเสียบโปรเซสเซอร์ อะแดปเตอร์ และสายที่เชื่อมต่ออย่างถูกต้องแล้ว และตรวจสอบด้วยตาว่าไม่มีวัตถุ แปลกปลอมในช่องเสียบโปรเซสเซอร์ และ ช่องเสียบ PCIe หากจำเป็น ให้เสียบโปรเซสเซอร์ อะแดปเตอร์ และสายที่เชื่อมต่อใหม่ หรือทำความสะอาดสิ่งแปลกปลอมในช่องเสียบโปรเซสเซอร์ และช่องเสียบ PCIe
- 2. โหลดไดรเวอร์อุปกรณ์ใหม่
- 3. ตรวจดูเว็บไซต์ฝ่ายสนับสนุนของ Lenovo สำหรับไดรเวอร์อุปกรณ์ที่นำมาใช้ได้ การอัปเดตเฟิร์มแวร์ หรือข้อ มูลอื่นๆ ที่ใช้ได้กับข้อผิดพลาดนี้ โหลดไดรเวอร์อุปกรณ์ใหม่ และติดตั้งการอัปเดตเฟิร์มแวร์ที่จำเป็น
- 4. ย้ายอุปการณ์ PCIe อื่นๆ ในช่องเสียบ หากปัญหายังเกิดซ้ำกับช่องเสียบ PCIe เดิม ให้ตรวจสอบความเสีย หายในช่องเสียบ PCIe หากปัญหาได้รับการแก้ไข ให้เปลี่ยนการ์ด PCIe ตัวอื่นที่เหมือนกันเพื่อตรวจสอบว่า ป้ณหาได้รับการแก้ไขหรือไม่
- 5. หากปัญหายังคงอยู่ ให้รวบรวมบันทึกข้อมูลการซ่อมบำรุงจากเว็บอินเทอร์เฟซ BMC แล้วติดต่อฝ่าย สนับสนุนของ Lenovo (https://datacentersupport.lenovo.com/serviceprovider)

#### B136F1004: ประกาศ PER ของอุปกรณ์ PCIE ที่ระบุแล้ว

PFRR 1993 PCI

ระดับความร้ายแรง: ข้อผิดพลาด

การดำเนินการของผู้ใช้:

ทำขั้นตคนต่อไปนี้ให้ครบถ้วน:

- 1. หากเซิร์ฟเวอร์และ/หรือสายที่เชื่อมต่ออยู่เพิ่งได้รับการติดตั้ง เคลื่อนย้าย เข้ารับบริการ หรืออัปเกรด ให้ตรวจ สอบว่าเสียบโปรเซสเซอร์ อะแดปเตอร์ และสายที่เชื่อมต่ออย่างถูกต้องแล้ว และตรวจสอบด้วยตาว่าไม่มีวัตถุ แปลกปลอมในช่องเสียบโปรเซสเซอร์ และ ช่องเสียบ PCIe หากจำเป็น ให้เสียบโปรเซสเซอร์ อะแดปเตอร์ และสายที่เชื่อมต่อใหม่ หรือทำความสะอาดสิ่งแปลกปลอมในช่องเสียบโปรเซสเซอร์ และช่องเสียบ PCIe
- 2. โหลดไดรเวอร์อุปกรณ์ใหม่
- 3. ตรวจดูเว็บไซต์ฝ่ายสนับสนุนของ Lenovo สำหรับไดรเวอร์อุปกรณ์ที่นำมาใช้ได้ การอัปเดตเฟิร์มแวร์ หรือข้อ มูลอื่นๆ ที่ใช้ได้กับข้อผิดพลาดนี้ โหลดไดรเวอร์อุปกรณ์ใหม่ และติดตั้งการอัปเดตเฟิร์มแวร์ที่จำเป็น
- 4. ย้ายอุปการณ์ PCIe อื่นๆ ในช่องเสียบ หากปัญหายังเกิดซ้ำกับช่องเสียบ PCIe เดิม ให้ตรวจสอบความเสีย หายในช่องเสียบ PCIe หากปัญหาได้รับการแก้ไข ให้เปลี่ยนการ์ด PCIe ตัวอื่นที่เหมือนกันเพื่อตรวจสอบว่า ปัญหาได้รับการแก้ไขหรือไม่
- 5. หากปัญหายังคงอยู่ ให้รวบรวมบันทึกข้อมูลการซ่อมบำรุงจากเว็บอินเทอร์เฟซ BMC แล้วติดต่อฝ่าย สนับสนุนของ Lenovo (https://datacentersupport.lenovo.com/serviceprovider)

### B136F1008: ประกาศข้อผิดพลาดที่ไม่สามารถแก้ไขได้ของอุปกรณ์ PCIE ที่ระบุแล้ว

ข้อผิดพลาดที่ไม่สามารถแก้ไขได้ของบัส

ระดับความร้ายแรง: ข้อผิดพลาด

การดำเนินการของผู้ใช้:

ทำขั้นตคนต่คไปนี้ให้ครบถ้วน:

- 1. หากเซิร์ฟเวอร์และ/หรือสายที่เชื่อมต่ออยู่เพิ่งได้รับการติดตั้ง เคลื่อนย้าย เข้ารับบริการ หรืออัปเกรด ให้ตรวจ ี<br>สอบว่าเสียบโปรเซสเซอร์ อะแดปเตอร์ และสายที่เชื่อมต่ออย่างถูกต้องแล้ว และตรวจสอบด้วยตาว่าไม่มีวัตถุ แปลกปลอมในช่องเสียบโปรเซสเซอร์ และ ช่องเสียบ PCIe หากจำเป็น ให้เสียบโปรเซสเซอร์ อะแดปเตอร์ และสายที่เชื่อมต่อใหม่ หรือทำความสะอาดสิ่งแปลกปลอมในช่องเสียบโปรเซสเซอร์ และช่องเสียบ PCIe
- 2. โหลดไดรเวอร์อุปกรณ์ใหม่
- 3. ตรวจดูเว็บไซต์ฝ่ายสนับสนุนของ Lenovo สำหรับไดรเวอร์อุปกรณ์ที่นำมาใช้ได้ การอัปเดตเฟิร์มแวร์ หรือข้อ มูลอื่นๆ ที่ใช้ได้กับข้อผิดพลาดนี้ โหลดไดรเวอร์อุปกรณ์ใหม่ และติดตั้งการอัปเดตเฟิร์มแวร์ที่จำเป็น
- 4. ย้ายอุปการณ์ PCIe อื่นๆ ในช่องเสียบ หากปัญหายังเกิดซ้ำกับช่องเสียบ PCIe เดิม ให้ตรวจสอบความเสีย หายในช่องเสียบ PCIe หากปัญหาได้รับการแก้ไข ให้เปลี่ยนการ์ด PCIe ตัวอื่นที่เหมือนกันเพื่อตรวจสอบว่า ปัญหาได้รับการแก้ไขหรือไม่
- 5. หากปัญหายังคงอยู่ ให้รวบรวมบันทึกข้อมูลการซ่อมบำรุงจากเว็บอินเทอร์เฟซ BMC แล้วติดต่อฝ่าย สนับสนุนของ Lenovo (https://datacentersupport.lenovo.com/serviceprovider)

# B136F100B: ประกาศการลดคุณภาพของอุปกรณ์ PCIE ที่ระบุแล้ว

ลดคุณภาพของบัสแล้ว

ระดับความร้ายแรง: ข้อผิดพลาด

การดำเนินการของผู้ใช้:

ทำขั้นตคนต่คไปนี้ให้ครบถ้วน

- 1. หากเซิร์ฟเวอร์และ/หรือสายที่เชื่อมต่ออยู่เพิ่งได้รับการติดตั้ง เคลื่อนย้าย เข้ารับบริการ หรืออัปเกรด ให้ตรวจ สอบว่าเสียบโปรเซสเซอร์ อะแดปเตอร์ และสายที่เชื่อมต่ออย่างถูกต้องแล้ว และตรวจสอบด้วยตาว่าไม่มีวัตถุ แปลกปลอมในช่องเสียบโปรเซสเซอร์ และ ช่องเสียบ PCIe หากจำเป็น ให้เสียบโปรเซสเซอร์ อะแดปเตอร์ และสายที่เชื่อมต่อใหม่ หรือทำความสะอาดสิ่งแปลกปลอมในช่องเสียบโปรเซสเซอร์ และช่องเสียบ PCIe
- 2. โหลดไดรเวอร์อุปกรณ์ใหม่
- 3. ตรวจดูเว็บไซต์ฝ่ายสนับสนุนของ Lenovo สำหรับไดรเวอร์อุปกรณ์ที่นำมาใช้ได้ การอัปเดตเฟิร์มแวร์ หรือข้อ มูลอื่นๆ ที่ใช้ได้กับข้อผิดพลาดนี้ โหลดไดรเวอร์อุปกรณ์ใหม่ และติดตั้งการอัปเดตเฟิร์มแวร์ที่จำเป็น
- 4. ย้ายอุปการณ์ PCIe อื่นๆ ในช่องเสียบ หากปัญหายังเกิดซ้ำกับช่องเสียบ PCIe เดิม ให้ตรวจสอบความเสีย หายในช่องเสียบ PCIe หากปัญหาได้รับการแก้ไข ให้เปลี่ยนการ์ด PCIe ตัวอื่นที่เหมือนกันเพื่อตรวจสอบว่า ปัญหาได้รับการแก้ไขหรือไม่
- 5. หากปัญหายังคงอยู่ ให้รวบรวมบันทึกข้อมูลการซ่อมบำรุงจากเว็บอินเทอร์เฟซ BMC แล้วติดต่อฝ่าย สนับสนุนของ Lenovo (https://datacentersupport.lenovo.com/serviceprovider)

#### B136F2005: ประกาศ SERR ของอุปกรณ์ PCIE ที่ระบุแล้ว

**SFRR 1993 PCI** 

ระดับความร้ายแรง: ข้อผิดพลาด

การดำเนินการของผู้ใช้:

#### ทำขั้นตอนต่อไปนี้ให้ครบถ้วน:

- 1. หากเซิร์ฟเวอร์และ/หรือสายที่เชื่อมต่ออยู่เพิ่งได้รับการติดตั้ง เคลื่อนย้าย เข้ารับบริการ หรืออัปเกรด ให้ตรวจ ิสอบว่าเสียบโปรเซสเซอร์ อะแดปเตอร์ และสายที่เชื่อมต่ออย่างถูกต้องแล้ว และตรวจสอบด้วยตาว่าไม่มีวัตถุ แปลกปลอมในช่องเสียบโปรเซสเซอร์ และ ช่องเสียบ PCIe หากจำเป็น ให้เสียบโปรเซสเซอร์ อะแดปเตอร์ และสายที่เชื่อมต่อใหม่ หรือทำความสะอาดสิ่งแปลกปลอมในช่องเสียบโปรเซสเซอร์ และช่องเสียบ PCIe
- 2. โหลดไดรเวอร์อุปกรณ์ใหม่
- 3. ตรวจดูเว็บไซต์ฝ่ายสนับสนุนของ Lenovo สำหรับไดรเวอร์อุปกรณ์ที่นำมาใช้ได้ การอัปเดตเฟิร์มแวร์ หรือข้อ มูลอื่นๆ ที่ใช้ได้กับข้อผิดพลาดนี้ โหลดไดรเวอร์อุปกรณ์ใหม่ และติดตั้งการอัปเดตเฟิร์มแวร์ที่จำเป็น
- 4. ย้ายอุปการณ์ PCIe อื่นๆ ในช่องเสียบ หากปัญหายังเกิดซ้ำกับช่องเสียบ PCIe เดิม ให้ตรวจสอบความเสีย หายในช่องเสียบ PCIe หากปัญหาได้รับการแก้ไข ให้เปลี่ยนการ์ด PCIe ตัวอื่นที่เหมือนกันเพื่อตรวจสอบว่า ปัญหาได้รับการแก้ไขหรือไม่
- 5. หากปัญหายังคงอยู่ ให้รวบรวมบันทึกข้อมูลการซ่อมบำรุงจากเว็บอินเทอร์เฟซ BMC แล้วติดต่อฝ่าย สนับสนุนของ Lenovo (https://datacentersupport.lenovo.com/serviceprovider)
- B136F200A: ประกาศข้อผิดพลาดร้ายแรงของบัสอุปกรณ์ PCIE ที่ระบุแล้ว

ข้อผิดพลาดร้ายแรงของบัส

ระดับความร้ายแรง: ข้อผิดพลาด

การดำเนินการของผู้ใช้:

ทำขั้นตอนต่อไปนี้ให้ครบถ้วน:

- 1. หากเซิร์ฟเวอร์และ/หรือสายที่เชื่อมต่ออยู่เพิ่งได้รับการติดตั้ง เคลื่อนย้าย เข้ารับบริการ หรืออัปเกรด ให้ตรวจ ิสอบว่าเสียบโปรเซสเซอร์ อะแดปเตอร์ และสายที่เชื่อมต่ออย่างถูกต้องแล้ว และตรวจสอบด้วยตาว่าไม่มีวัตถุ แปลกปลอมในช่องเสียบโปรเซสเซอร์ และ ช่องเสียบ PCIe หากจำเป็น ให้เสียบโปรเซสเซอร์ อะแดปเตอร์ และสายที่เชื่อมต่อใหม่ หรือทำความสะอาดสิ่งแปลกปลอมในช่องเสียบโปรเซสเซอร์ และช่องเสียบ PCIe
- 2. โหลดไดรเวอร์อุปกรณ์ใหม่
- 3. ตรวจดูเว็บไซต์ฝ่ายสนับสนุนของ Lenovo สำหรับไดรเวอร์อุปกรณ์ที่นำมาใช้ได้ การอัปเดตเฟิร์มแวร์ หรือข้อ มูลอื่นๆ ที่ใช้ได้กับข้อผิดพลาดนี้ โหลดไดรเวอร์อุปกรณ์ใหม่ และติดตั้งการอัปเดตเฟิร์มแวร์ที่จำเป็น
- 4. ย้ายอุปการณ์ PCIe อื่นๆ ในช่องเสียบ หากปัญหายังเกิดซ้ำกับช่องเสียบ PCIe เดิม ให้ตรวจสอบความเสีย หายในช่องเสียบ PCIe หากปัญหาได้รับการแก้ไข ให้เปลี่ยนการ์ด PCIe ตัวอื่นที่เหมือนกันเพื่อตรวจสอบว่า ปัญหาได้รับการแก้ไขหรือไม่
- 5. หากปัญหายังคงอยู่ ให้รวบรวมบันทึกข้อมูลการซ่อมบำรุงจากเว็บอินเทอร์เฟซ BMC แล้วติดต่อฝ่าย สนับสนุนของ Lenovo (https://datacentersupport.lenovo.com/serviceprovider)

# B1E6F0800: ข้อความนี้ใช้สำหรับในกรณีการดำเนินงานตรวจพบระบบที่ไม่มีสื่อที่บูตได้

ข้อผิดพลาดในการบต | ไม่มีสื่อที่บตได้

ระดับความร้ายแรง: คำเตือน

การดำเนินการของผู้ใช้:

ทำขั้นตคนต่คไปนี้ให้ครบถ้วน

- 1. ตรวจสอบว่าได้ติดตั้งสื่อที่บูตได้อย่างถูกต้อง
- 2. ตรวจสอบว่ามีการตั้งค่าระบบปฏิบัติการแบบ UEFI/Legacy ในสื่อที่สัมพันธ์กับโหมดการบูตในการตั้งค่า UEFI
- 3. ไปที่เว็บไซต์ฝ่ายสนับสนุนของ Lenovo เพื่อดูข่าวสารด้านบริการที่นำมาใช้ได้ หรือการอัปเดตเฟิร์มแวร์ที่ ใช้ได้กับข้อผิดพลาดนี้
- 4. หากปัญหายังคงอยู่ ให้รวบรวมบันทึกข้อมูลการซ่อมบำรุงจากเว็บอินเทอร์เฟซ BMC แล้วติดต่อฝ่าย สนับสนุนของ Lenovo (https://datacentersupport.lenovo.com/serviceprovider)

# <span id="page-45-0"></span>หมายเหตุ

้ สำหรับ ID เหตุการณ์ต่อไปนี้:

- B136F0807  $\bullet$
- B136F1004
- B136F1008
- B136F2005
- B136F200A
- B136F100B  $\bullet$

หากเซนเซอร์ NVMEs\_AER\_00-15 หรือ NVMEs\_AER\_16-31 ทริกเกอร์บันทึกเหตุการณ์ ผู้ใช้งานสามารถรับ BayID จากข้อมูล OEM ที่ได้จากบันทึก BayID จะแสดงโดยบิต 4~7 ใน OEM data1

**หมายเหตุ**: บิต 4∼7: ทั้งสี่บิตนี้จะระบุ BayID 16 แบบ ในช่วง 0∼15 แต่ผู้ใช้ยังต้องรวมเซนเซอร์ของเหตุการณ์นี้เพื่อ การคำนวณ BayID ที่ถูกต้อง

- หากเซนเซอร์คือ NVMEs AER 00-15 BayID = ค่าของบิต 4~7 ใน OEM data1 + 0\*16
- หากเซนเซอร์คือ NVMEs\_AER\_16-31 BayID = ค่าของบิต 4~7 ใน OEM data1 + 1\*16

# <span id="page-48-0"></span>ิภาคผนวก A. การขอความช่วยเหลือและความช่วยเหลือด้านเทคนิค

หากคุณต้องการความช่วยเหลือ การบริการ หรือความช่วยเหลือด้านเทคนิค หรือเพียงแค่ต้องการข้อมูลเพิ่มเติมเกี่ยวกับ ผลิตภัณฑ์ Lenovo คุณจะพบว่า Lenovo นั้นมีแหล่งข้อมูลมากมายที่พร้อมจะให้ความช่วยเหลือคุณ

<span id="page-48-2"></span>้ บน World Wide Web ข้อมูลล่าสุดเกี่ยวกับระบบ อุปกรณ์เสริม การให้บริการ และการสนับสนุนของ Lenovo มีให้ <u> บริการที่</u>

http://datacentersupport.lenovo.com

<span id="page-48-1"></span>หมายเหตุ: IBM คือผู้ให้บริการ ThinkSystem ของ Lenovo

# ก่อนโทรศัพท์ติดต่อ

ก่อนที่คุณจะโทรศัพท์ติดต่อ มีขั้นตอนต่างๆ ดังต่อไปนี้ที่คุณสามารถทดลองเพื่อพยายามแก้ปัญหาด้วยตัวคุณเองก่อน ้อย่างไรก็ตาม หากคุณจำเป็นต้องโทรศัพท์ติดต่อเพื่อขอรับความช่วยเหลือ โปรดรวบรวมข้อมูลที่จำเป็นสำหรับช่างเทคนิค ้บริการ เพื่อให้เราสามารถแก้ไขปัญหาให้คุณได้อย่างรวดเร็ว

#### <span id="page-48-3"></span>พยายามแก้ไขปัญหาด้วยตัวเอง

คุณอาจสามารถแก้ไขปัญหาได้โดยไม่ต้องขอรับความช่วยเหลือจากภายนอกโดยการทำตามขั้นตอนการแก้ไขปัญหาที่ Lenovo เตรียมไว้ให้ในวิธีใช้แบบออนไลน์หรือในเอกสารเกี่ยวกับผลิตภัณฑ์ Lenovo เอกสารเกี่ยวกับผลิตภัณฑ์ Lenovo ยังอธิบายข้อมูลเกี่ยวกับการทดสอบการวินิจฉัยซึ่งคุณสามารถนำไปดำเนินการเองได้ เอกสารข้อมูลเกี่ยวกับระบบ ระบบ ้ ปฏิบัติการ และโปรแกรมส่วนใหญ่จะมีขั้นตอนการแก้ไขปัญหาและคำอธิบายเกี่ยวกับข้อความแสดงข้อผิดพลาดและรหัส ข้อผิดพลาด หากคุณสงสัยว่าเป็นปัญหาเกี่ยวกับซอฟต์แวร์ โปรดคูเอกสารข้อมูลเกี่ยวกับระบบปฏิบัติการหรือโปรแกรม

คุณสามารถอ่านเอกสารเกี่ยวกับผลิตภัณฑ์ ThinkSystem ของคุณได้จาก:

คณสามารถอ่านเอกสารเกี่ยวกับผลิตภัณฑ์ ThinkSystem ของคุณได้จาก https://pubs.lenovo.com/

คุณสามารถดำเนินการตามขั้นตอนดังต่อไปนี้เพื่อพยายามแก้ปัญหาด้วยตัวคุณเองก่อน:

- ตรวจสอบสายเคเบิลทั้งหมดเพื่อให้แน่ใจว่าสายทั้งหมดเชื่อมต่อเรียบร้อยแล้ว
- ตรวจสอบสวิตช์เปิดปิดเพื่อให้แน่ใจว่าระบบและอุปกรณ์เสริมเปิดอยู่
- ิตรวจสอบว่าผลิตภัณฑ์ Lenovo ของคุณมีซอฟต์แวร์ เฟิร์มแวร์ และโปรแกรมควบคุมอุปกรณ์ระบบปฏิบัติการที่อัป เดตแล้ว ข้อกำหนดและเงื่อนไขของ Lenovo Warranty ระบุให้คุณซึ่งเป็นเจ้าของผลิตภัณฑ์ Lenovo เป็นผู้รับผิด

ชอบในการบำรุงรักษาและอัปเดตซอฟต์แวร์และเฟิร์มแวร์ทั้งหมดให้กับผลิตภัณฑ์ (เว้นแต่ผลิตภัณฑ์ครอบคลุมโดย ่ สัญญาการบำรุงรักษาเพิ่มเติม) ช่างเทคนิคบริการจะร้องขอให้คุณอัปเกรดซอฟต์แวร์และเฟิร์มแวร์ของคุณ หาก ้ปัญหาที่พบมีวิธีแก้ไขที่บันทึกไว้ในเอกสารเกี่ยวกับการอัปเกรดซอฟต์แวร์

- หากคุณได้ติดตั้งฮาร์ดแวร์หรือซอฟต์แวร์ใหม่ในสภาพแวดล้อมระบบของคุณ โปรดตรวจสอบ https:// serverproven.lenovo.com/ เพื่อให้แน่ใจว่าผลิตภัณฑ์ของคุณรองรับฮาร์ดแวร์และซอฟต์แวร์ดังกล่าว
- โปรดไปที่ http://datacentersupport.lenovo.com เพื่อตรวจสอบข้อมูลเพื่อช่วยคุณแก้ไขปัญหา
	- คลิกที่กระดานสนทนา Lenovo ที่ https://forums.lenovo.com/t5/Datacenter-Systems/ct-p/sv\_eg เพื่อดูว่ามี  $\mathbb{R}^{\mathbb{Z}^2}$ ้ บุคคลอื่นที่กำลังประสบปัญหาที่คล้ายคลึงกันหรือไม่

# รวบรวมข้อมูลที่จำเป็นในการโทรขอรับการสนับสนุน

หากคุณเชื่อว่าจำเป็นต้องขอรับบริการตามการรับประกันสำหรับผลิตภัณฑ์ Lenovo ของคุณ ช่างเทคนิคบริการจะ ี่ สามารถช่วยเหลือคุณได้อย่างมีประสิทธิภาพมากขึ้นหากคุณเตรียมความพร้อมก่อนที่จะโทรศัพท์ติดต่อ คุณยังสามารถดู ที่ http://datacentersupport.lenovo.com/warrantylookup สำหรับข้อมูลเพิ่มเติมเกี่ยวกับการรับประกันผลิตภัณฑ์ของ คุณ

รวบรวมข้อมูลต่อไปนี้เพื่อมอบให้กับช่างเทคนิคบริการ ข้อมูลนี้จะช่วยให้ช่างเทคนิคบริการสามารถแก้ไขปัญหาได้อย่าง ิ รวดเร็ว และมั่นใจว่าคุณจะได้รับการบริการตามที่ระบุไว้ในสัญญา

- หมายเลขของสัญญาข้อตกลงเกี่ยวกับการบำรุงรักษาฮาร์ดแวร์และซอฟต์แวร์ หากมี
- หมายเลขประเภทเครื่อง (ตัวระบุเครื่อง 4 หลักของ Lenovo)
- หมายเลขรุ่น  $\bullet$

 $\ddot{\phantom{0}}$ 

- หมายเลขประจำเครื่อง
- UEFI และระดับของเฟิร์มแวร์ของระบบในปัจจุบัน
- ้ข้อมูลที่เกี่ยวข้องอื่นๆ เช่น ข้อความแสดงข้อผิดพลาด และบันทึก

อีกทางเลือกหนึ่งนอกจากการโทรติดต่อฝ่ายสนับสนุนของ Lenovo คุณสามารถไปที่ https://support.lenovo.com/ servicerequest เพื่อเพื่อยื่นคำขอรับบริการอิเล็กทรอนิกส์ การยื่นคำขอรับบริการอิเล็กทรอนิกส์จะเป็นการเริ่ม ิ กระบวนการกำหนดวิธีแก้ไขปัญหาโดยการให้ข้อมูลที่เกี่ยวข้องอื่นๆ แก่ช่างเทคนิคบริการ ช่างเทคนิคบริการของ Lenovo ี่ สามารถเริ่มหาวิธีแก้ปัญหาให้กับคุณทันทีที่คุณได้กรอกและยื่นคำขอรับบริการอิเล็กทรอนิกส์เรียบร้อยแล้ว

# <span id="page-49-0"></span>การรวบรวมข้อมูลการซ่อมบำรุง

<span id="page-49-1"></span>เพื่อระบุต้นตอของปัญหาเกี่ยวกับเซิร์ฟเวอร์หรือตามที่มีการร้องขอโดยฝ่ายสนับสนุนของ Lenovo คุณอาจต้องทำการ ้รวบรวมข้อมูลการซ่อมบำรุงที่สามารถนำไปใช้ในการวิเคราะห์ต่อไปได้ ข้อมูลการซ่อมบำรุงประกอบด้วยข้อมูล อาทิเช่น บันทึกเหตุการณ์และรายการฮาร์ดแวร์

ข้อมูลการซ่อมบำรุงสามารถรวบรวมโดยใช้เครื่องมือดังต่อไปนี้:

Lenovo XClarity Provisioning Manager

์ใช้ฟังก์ชันรวบรวมข้อมูลการซ่อมบำรุงของ Lenovo XClarity Provisioning Manager เพื่อรวบรวมข้อมูลการซ่อม ้ บำรุงระบบ คุณสามารถรวบรวมข้อมูลบันทึกระบบที่มีอยู่ หรือเรียกใช้การวินิจฉัยใหม่เพื่อรวบรวมข้อมูลใหม่

- Lenovo ThinkSystem System Manager ่ คุณสามารถใช้อินเทอร์เฟซผู้ใช้บนเว็บ BMC หรือ CLI ในการรวบรวมข้อมูลการซ่อมบำรุงสำหรับเซิร์ฟเวอร์ ไฟล์นี้ สามารถบันทึกข้อและส่งกลับมายังฝ่ายสนับสนนของ Lenovo
	- ้ สำหรับข้อมูลเพิ่มเติมเกี่ยวกับการใช้เว็บอินเทอร์เฟซในการรวบรวมข้อมูลการซ่อมบำรุง โปรดดู https:// thinksystem.lenovofiles.com/help/topic/7Y00/bmc\_user\_guide.pdf

# <span id="page-50-0"></span>การติดต่อฝ่ายสนับสนุน

<span id="page-50-1"></span>คุณสามารถติดต่อฝ่ายสนับสนุนเพื่อรับความช่วยเหลือสำหรับปัญหาของคุณ

คุณสามารถรับการบริการด้านฮาร์ดแวร์ผ่านผู้ให้บริการที่ได้รับอนุญาตจาก Lenovo หากต้องการค้นหาผู้ให้บริการที่ได้รับ ือนุญาตจาก Lenovo ในการให้บริการรับประกัน โปรดไปที่ https://datacentersupport.lenovo.com/serviceprovider และใช้การค้นหาด้วยตัวกรองสำหรับแต่ละประเทศ โปรดดูหมายเลขโทรศัพท์ของฝ่ายสนับสนุนของ Lenovo ที่ https:// datacentersupport.lenovo.com/supportphonelist สำหรับรายละเอียดการสนับสนุนในภูมิภาคของคุณ

# <span id="page-52-0"></span>ดรรชนี

#### n.

การขอรับความช่วยเหลือ 45 การบริการและการสนับสนุน ก่อนโทรศัพท์ติดต่อ 45 ศคฟต์แวร์ 47 ฮาร์ดแวร์ 47 การรวบรวมข้อมูลการซ่อมบำรุง 46 การสร้างเว็บเพจการสนับสนุนที่ปรับแต่งเฉพาะตัว 45

#### ข

ข้อความแสดงข้อผิดพลาด **BMC**  $\overline{3}$ **UEFI** 33 ข้อความแสดงข้อผิดพลาด UEFI 33 ข้อมูลการซ่อมบำรุง 46

#### ค

ความช่วยเหลือ 45

#### $\mathbf{f}$

รหัสและข้อความแสดงข้อผิดพลาด  $\mathfrak{Z}$ UFFI  $33$ 

#### <sub>J</sub>

เว็บเพจการสนับสนุนที่ปรับแต่งเอง 45

#### ห

หมายเลขโทรศัพท์ 47 หมายเลขโทรศัพท์ของการบริการและการสนับสนุนด้าน ซอฟต์แวร์ 47 หมายเลขโทรศัพท์ของผู้ให้บริการและการสนับสนุนด้าน ฮาร์ดแวร์ 47 เหตุการณ์ UEFI 33

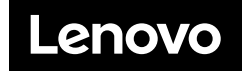